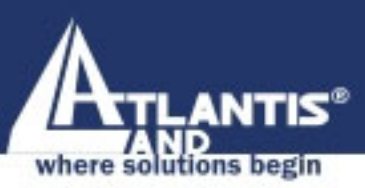

## **PowerLine Ethernet Adapter** A02-PL100

ETHERNET

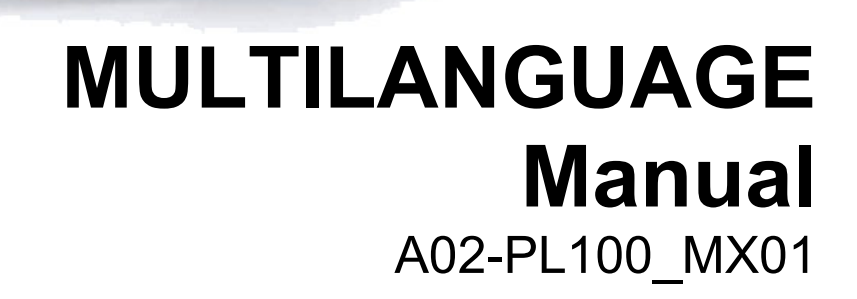

**WWW.atlantis-land.combit** from Www.Somanuals.com. All Manuals Search And Download

Company certified ISO 9001:2000

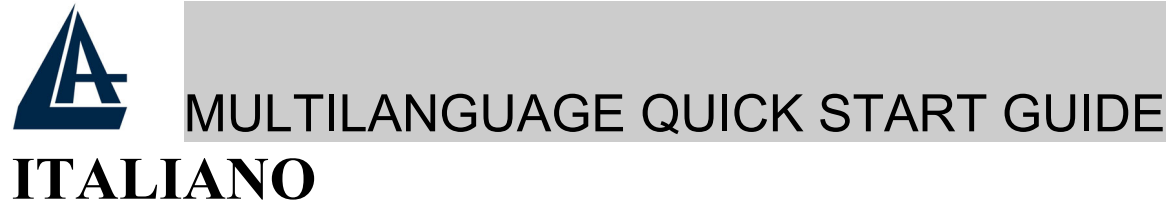

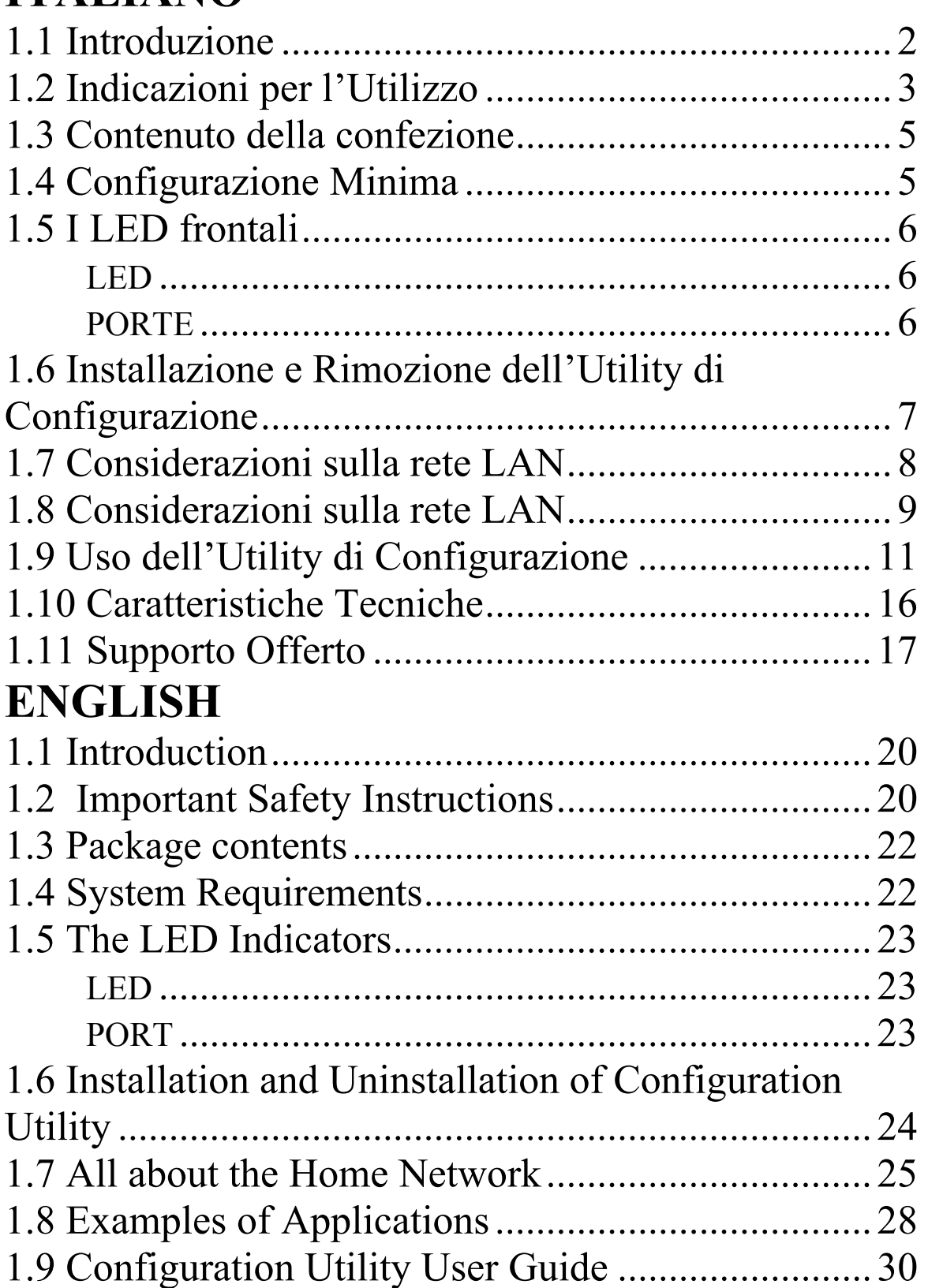

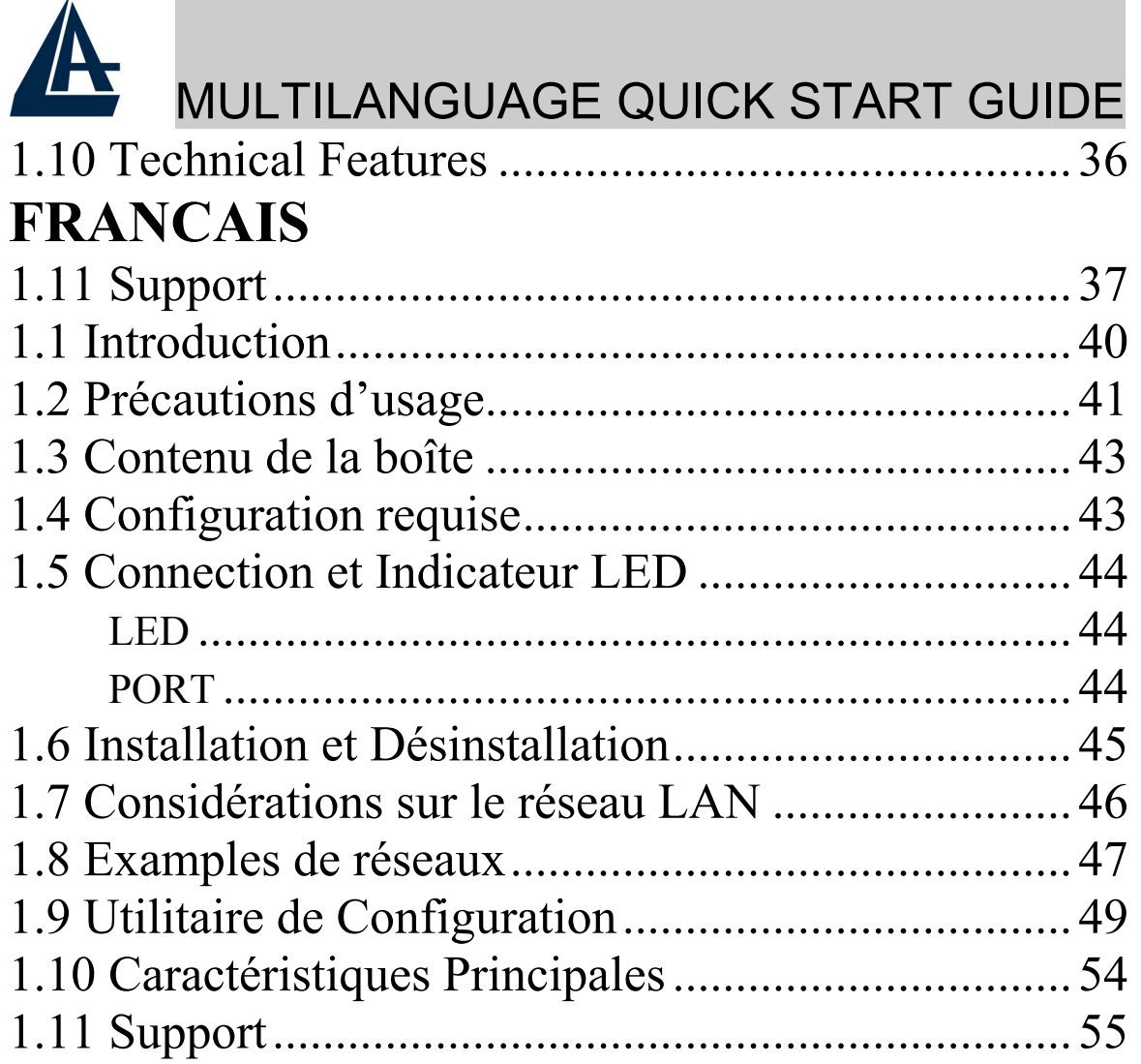

#### **A02-PL100\_MX01(V1.0 August2004)**

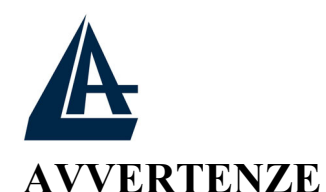

Abbiamo fatto di tutto al fine di evitare che nel testo, nelle immagini e nelle tabelle presenti in questo manuale, nel software e nell'hardware fossero presenti degli errori. Tuttavia, non possiamo garantire che non siano presenti errori e/o omissioni. Infine, non possiamo essere ritenuti responsabili per qualsiasi perdita, danno o incomprensione compiuti direttamente o indirettamente, come risulta dall'utilizzo del manuale, software e/o hardware.

Il contenuto di questo manuale è fornito esclusivamente per uso informale, è soggetto a cambiamenti senza preavviso (a tal fine si invita a consultare il sito www.atlantisland.it o www.atlantisland.com per reperirne gli aggiornamenti) e non deve essere interpretato come un impegno da parte di Atlantis Land spa che non si assume responsabilità per qualsiasi errore o inesattezza che possa apparire in questo manuale. Nessuna parte di questa pubblicazione può essere riprodotta o trasmessa in altra forma o con qualsiasi mezzo, elettronicamente o meccanicamente, comprese fotocopie, riproduzioni, o registrazioni in un sistema di salvataggio, oppure tradotti in altra lingua e in altra forma senza un espresso permesso scritto da parte di Atlantis Land spa. Tutti i nomi di produttori e dei prodotti e qualsiasi marchio, registrato o meno, menzionati in questo manuale sono usati al solo scopo identificativo e rimangono proprietà esclusiva dei loro rispettivi proprietari.

#### **CE Mark Warning**

Questo dispositivo appartiene alla classe B. In un ambiente domestico il dispositivo può causare interferenze radio, in questo caso è opportuno prendere le adeguate contromisure.

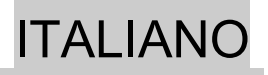

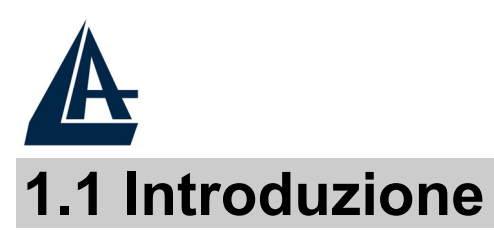

Uno dei maggiori inconvenienti nel preparare una rete dati in casa è certamente l'assenza del cablaggio richiesto. Negli ultimi anni molte tecnologie hanno tentato di superare questo problema. Certamente la tecnologia in generale più promettente è quella Wireless (802.11X), benché non sempre risulti pienamente utilizzabile. Un'altra tecnologia chiamata HomePlug ha recentemente fatto la sua comparsa. La rete elettrica viene utilizzata come mezzo di trasmissione per l'invio dai dati. Grazie alla sua capillarità è possibile costruire una rete dati praticamente ovunque senza avere più la necessità di stendere cavi o perforare pareti. La tecnologia HomePlug crea una sorta di circuito puntopunto (vanno usati almeno 2 dispositivi) capace di raggiungere una velocità di link di 14Mbps. Usando questa tecnologia pertanto, due o più computer hanno un collegamento Ethernet virtuale senza il bisogno essere connessi fisicamente l'uno all'altro.

Il PowerLine Ethernet Adapter dispone di 3 indicatori LEDs capaci di comunicare immediatamente lo stato di funzionamento dell'apparato. Il dispositivo va collegato alla presa della rete elettrica ed all'interfaccia Ethernet del PC e/o Switch. Nessuna installazione di driver è necessaria.

I principali vantaggi offerti da una rete Ethernet sono:

- possibilità di accesso a dati contenuti in un particolare server centralizzato
- possibilità di condivisione di una stampante (dotata direttamente di interfaccia Ethernet o tramite Print Server)
- Condivisione dell'accesso ad Internet (offerto da un Router ADSL/ISDN)
- Creazione di un LAN per videogiochi

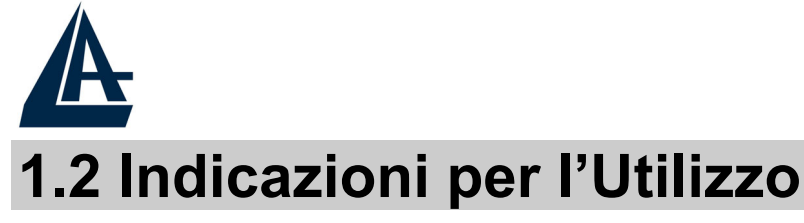

Leggere attentamente le seguenti raccomandazioni:

- Scollegare il PowerLine Ethernet Adapter dalla presa elettrica prima di purirlo. Non utilizzare alcun tipo di solvente liquido o in spray. Utilizzare un panno soffice asciutto.
- Non utilizzare il PowerLine Ethernet Adapter in prossimità di acqua o in ambienti con alta umidità.
- Non utilizzare il PowerLine Ethernet Adapter in prossimità di sostanze chimiche corrosive.
- Non utilizzare il PowerLine Ethernet Adapter in prossimità di ogetti che producono un forte campo magnetico (altoparlanti Hi-Fi).
- Non collocare il PowerLine Ethernet Adapter vicino ad oggetti che irradiano calore. Questi potrebbero danneggiare il contenitore e/o creare problemi di surriscaldamento. Assicurarsi inoltre che le prese d'aria del dispositivo non siano in alcun modo ostruite (lasciare 10 cm per consentire uno smaltimento efficace del calore).
- Non esporre direttamente alla luce solare.
- Utilizzare il PowerLine solo in una rete elettrica a 230 VAC, 50Hz (comuni in Europa).
- Il PowerLine Ethernet Adapter affida la protezione su corto circuito (picco di corrente) alla protezione offerta dalla linea elettrica. E' opportuno controllare che questa sia presente e funzioni correttamente.
- E' consigliabile collegare i dispositivi PowerLine direttamente alla presa elettrica a muro e non utilizzare prolunghe o prese multiple.
- Non aprire in nessun caso il case del dispositivo. Questa operazione è molto rischiosa per la presenza di voltaggio

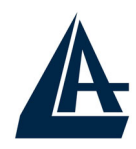

elevato. Ogni tentativo di apertura del dispositivo, inoltre, invalida la garanzia dello stesso.

• Scollegare immediatamente il PowerLine Ethernet Adapter dalla presa elettrica e chiamare immediatamente l'assistenza tecnica nelle seguenti condizioni :

- del liquido è caduto sul prodotto
- se il prodotto è stato esposto a pioggia o acqua
- se il prodotto non riesce a funzionare normalmente benché le istruzioni di questo manuale siano state seguite in maniera scrupolosa
- se le performance cambiano improvvisamente

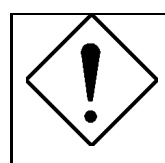

La garanzia del prodotto è invalidata nei seguenti casi : fulmini, errato voltaggio e sovratensioni violente in ingresso.

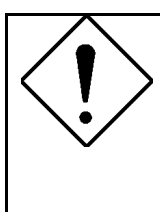

E' consigliabile collegare i dispositivi PowerLine direttamente alla presa elettrica a muro e non utilizzare prolunghe o prese multiple. Queste possono attenuare il segnale ed abbassare il throughput.

Forti urti o vibrazioni potrebbero danneggiare il dispositivo ed annullare così la garanzia.

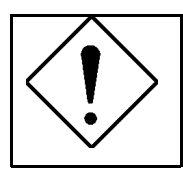

Lampade fluorescenti o alogene, alimentatori e motori creano disturbi che possono influenzare pesantemente le prestazioni.

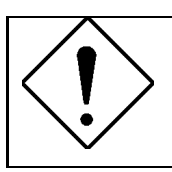

Il throughput reale minimo è funzione di differenti fattori (non ultimo la distanza reale) e pertanto risulta non garantibile a priori

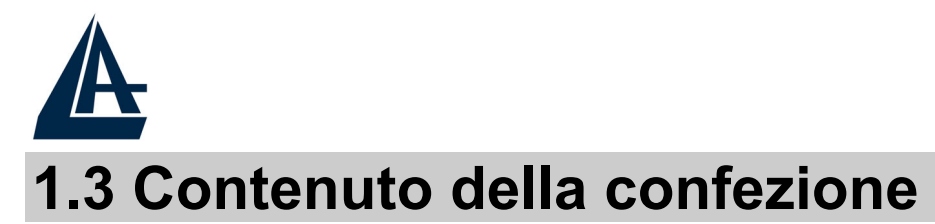

La confezione del prodotto contiene:

- 2 PowerLine Ethernet Adapter
- 2 Cavi CAT-5 UTP (RJ45)
- 1 Guida Rapida multilingua
- 1 CD-Rom con Utility e Manuali
- 1 Certificato di Garanzia

**Qualora mancasse uno qualsiasi di questi componenti è necessario rivolgersi immediatamente al rivenditore.** 

## **1.4 Configurazione Minima**

L'unico requisito indispensabile è un sistema operativo che integri lo stack TCP/IP ed una porta Ethernet con connettore RJ45. Nessun driver è richiesto per il funzionamento del dispositivo. L'Utility di configurazione, installabile solo in ambienti Windows, permette di impostare la password di sistema cifrando così tutto il traffico dati.

#### **Requisiti minimi richiesti:**

- Windows 98SE, Windows Me, Windows 2000 o Windows XP con una porta Ethernet con connettore RJ45
- Pentium II 300 MHz MMX-Compatible PC o superiore
- Almeno 64MB di memoria e 10MB liberi su disco
- CD-ROM drive

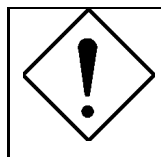

**Il PC o il dispositivo che verrà collegato al PowerLine Ethernet Adapter deve avere una porta Ethernet con connettore RJ45.**

ITALIANO

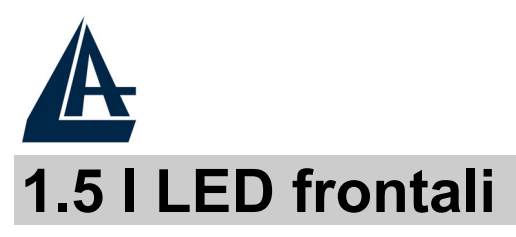

Il PowerLine Ethernet Adapter dispone di 3 LED ed una porta Ethernet.

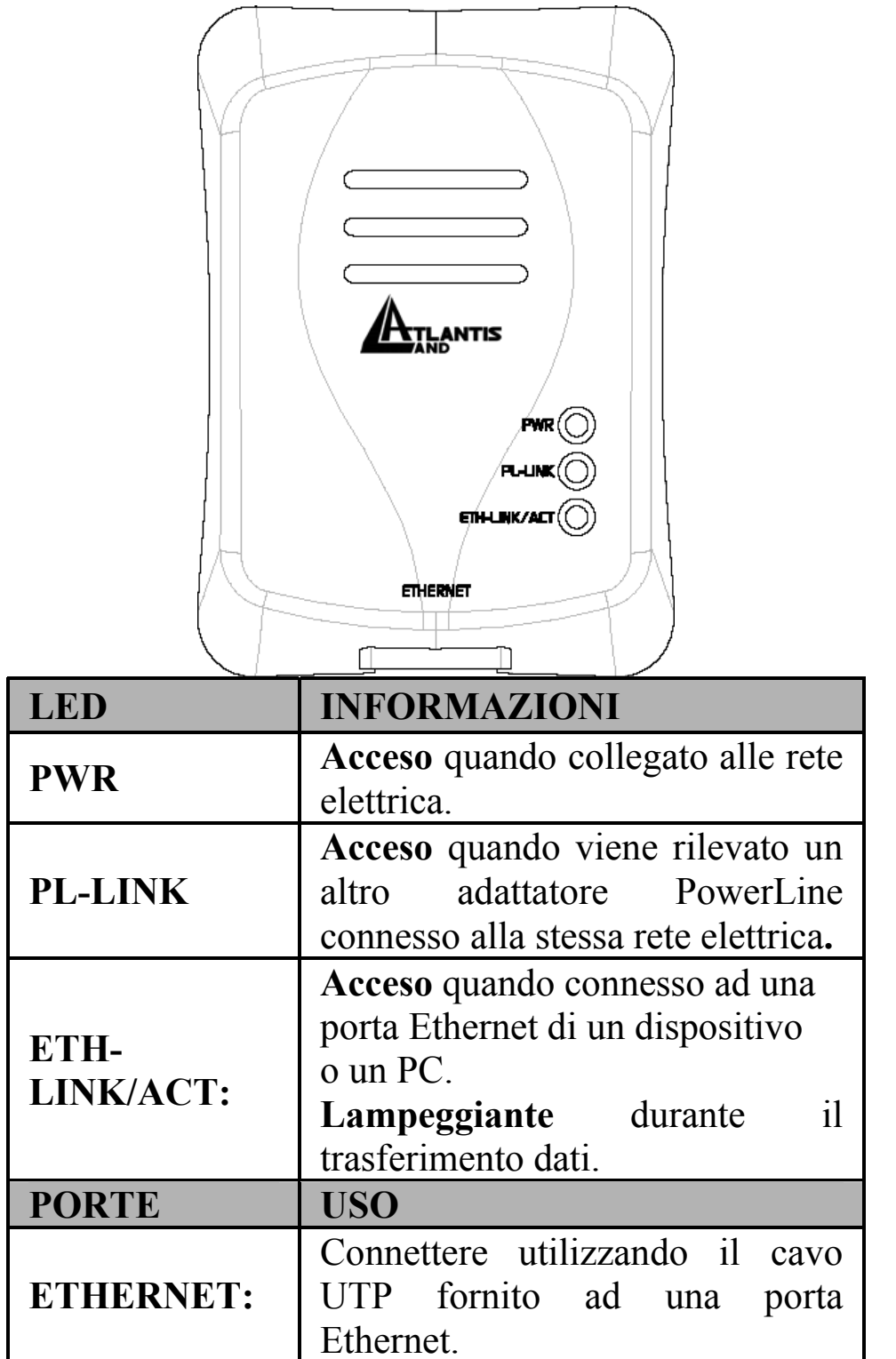

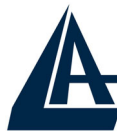

## **1.6 Installazione e Rimozione dell'Utility di Configurazione**

#### **Installazione:**

• **Collegare** il PowerLine Ethernet Adapter al computer (o lo Switch) tramite il cavo **Ethernet** fornito.

ITALIANO

- **Collegare** il PowerLine Ethernet Adapter **direttamente** alla **Presa Elettrica**.
- **Installare** l'**Utility di Configurazione**. Lanciare il file **setup.exe** (presente nella cartella CDRom:\Utility\Setup.exe).
- Seguire le istruzioni a schermo per completare l'installazione.
- Consultare la sezione 1.9 per maggiori dettagli sull'uso dell'Utility di Configurazione.

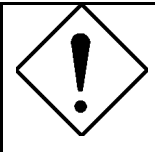

Annotare la password (**device password**, stampata sull'etichetta nel retro del prodotto) del dispositivo prima di connetterlo alla rete.

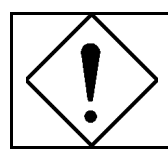

Nessun driver è necessario per il funzionamento del prodotto. L'utility serve solo per cifrare il traffico.

#### **Rimozione:**

- Accedere al **Pannello di Controllo** e cliccare su **Installazione Applicazioni.**
- Cliccare su **Cambia/Rimuovi Programmi.**
- Selezionare **PowerPacket Utilities** e cliccare poi su **Rimuovi.**
- Seguire le istruzioni a video per terminare la rimozione delle Utility di Configurazione.

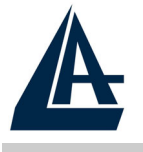

ITALIANO

## **1.7 Considerazioni sulla rete LAN**

Questo paragrafo include informazioni circa la configurazione della rete.

#### **Configurazione del Computer**

Dopo aver installato il PowerLine Ethernet Adapter è necessario, qualora non sia stato già fatto in precedenza, configurare correttamente il livello IP della scheda di rete.

#### **Windows 98 e Windows Me**

- Andare in **Start > Settings > Control Panel**. Cliccare 2 volte su **Network** e scegliere **Configuration**. Selezionare TCP/IP->NIC Compatible, o qualsiasi Network Interface Card (NIC) del PC e cliccare su **Properties**.
- Selezionare l'opzione **'Obtain an IP address automatically'** (dopo aver scelto IP Address).
- A questo punto è necessario lanciare IE, andare nel menù **Strumenti**, poi scegliere il tab **Connessioni** e scegliere le voce non utilizzare mai connessione remota. Cliccare poi su **OK**.

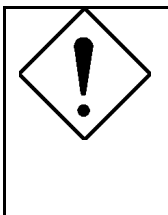

Qualora non sia presente alcuna voce contenente la dicitura TCP/IP è necessario installare tale protocollo. Cliccare su **Installa** poi selezionare **Protocollo,** cliccare su **Aggiungi** e selezionare 'Internet Protocol (TCP/IP)' e cliccare su **OK**.

#### **Windows 2000/XP**

In questo paragrafo verrà illustrata la configurazione della scheda di rete in Windows XP.

• Selezionare **Start > Panello di Controllo > Connessioni di Rete**. Cliccare il tasto destro sull'icona relativa alla connessione LAN cui è collegata il PowerLine Ethernet Adapter. Scegliere dunque **Proprietà.**

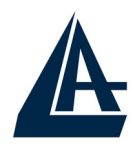

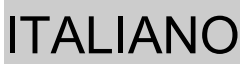

- Evidenziare il tab **Generale** e scegliere la voce **Protocollo Internet (TCP/IP).** Cliccare su **Proprietà** e spuntare la voce **'Ottieni automaticamente un indirizzo IP e Server DNS'**. Cliccare poi **OK**.
- Verificare le impostazioni del browser : Andare in **Pannello di Controllo > Opzioni Internet > Connessioni** ed abilitare la voce **'Non utilizzare mai connessioni remote**' e cliccare poi su **OK**.

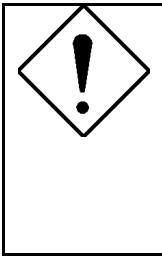

Qualora non sia presente alcuna voce contenente la dicitura TCP/IP è necessario installare tale protocollo. Cliccare su **Installa** poi selezionare **Protocollo,** cliccare su **Aggiungi** e selezionare 'Internet Protocol (TCP/IP)' e cliccare su **OK**.

## **1.8 Considerazioni sulla rete LAN**

Nelle successive immagini verranno mostrate tutta una serie di scenari tipici.

#### **Tipica Installazione Domestica**

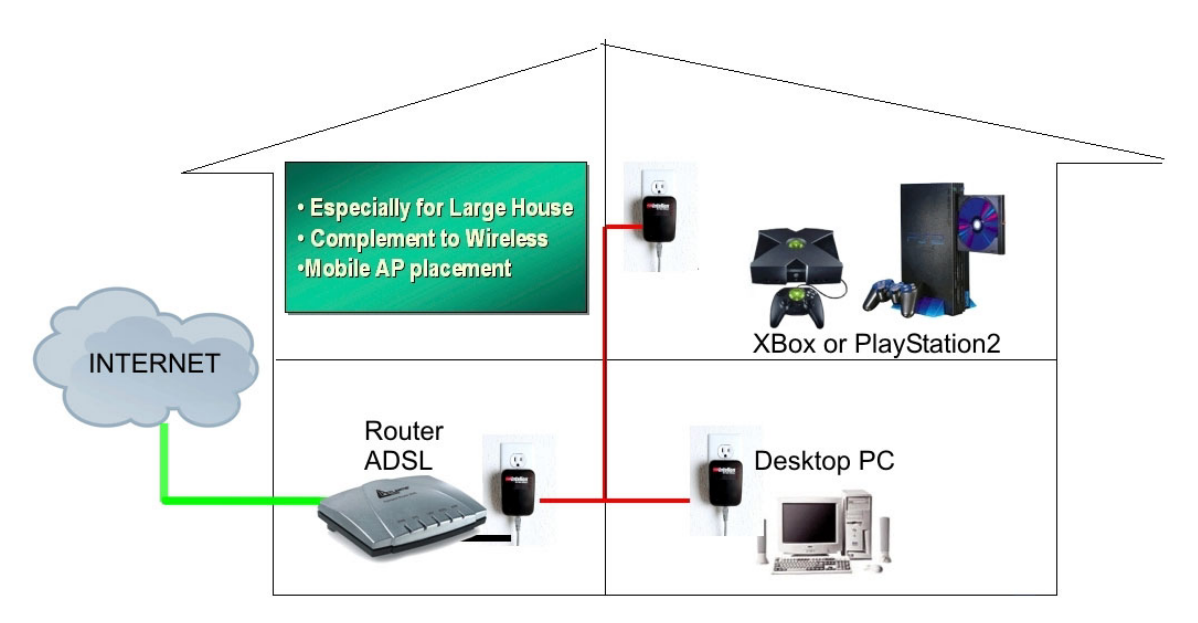

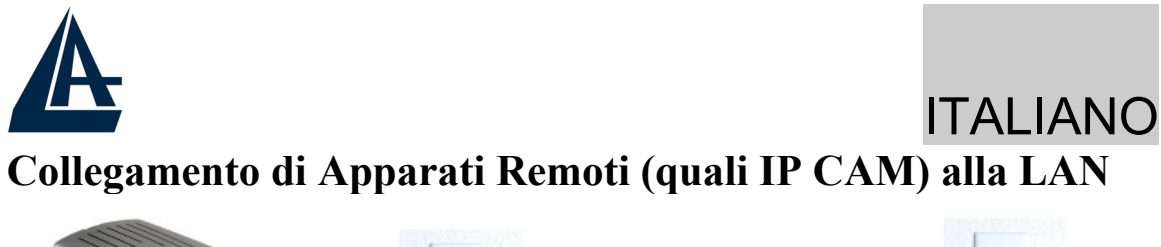

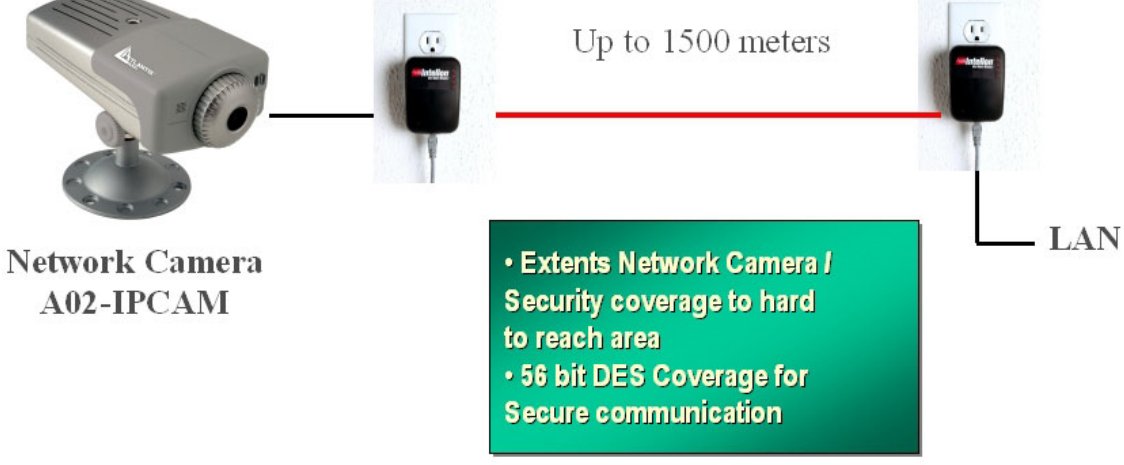

#### **Quanti PowerLine**

Il numero massimo di adattatori HomePlug in una singola rete elettrica potrebbe, teoricamente, arrivare sino a 253. E' comunque opportuno, per conservare una buona fruibilità, non superare una decina di adattatori.

#### **Sicurezza**

Normalmente il contatore elettrico disaccoppia il segnale rendendo, di fatto, il segnale non comprensibile ad altri apparati posti a valle del contatore elettrico. Questo fatto se da un lato rende la rete dati limitata alla rete elettrica domestica dall'altro impedisce a terzi di intercettare il traffico dati. Laddove siano richieste condizioni di riservatezza più spinte utilizzare il sistema di cifratura DES tramite l'apposita utility fornita a corredo.

#### **Consigli sull'uso della Password**

E' consigliabile seguire le considerazioni seguenti al fine di rendere effettivamente sicura la rete.

- Mantenere la password il più segreta possibile
- Non scrivere la password su post-in in bella mostra
- Non comunicare a nessuno la password utilizzata

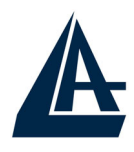

- Scegliere la password in maniera casuale. E' uso comune immettere nomi compiuti che però risultano più facili da trovare.
- Cambiare la password regolarmente e comunque immediatamente non appena questa venga compromessa.
- Il cambio regolare della password crea, a fronte di un minimo sforzo, un grande guadagno nella riservatezza dei dati circolanti sulla rete.

## **1.9 Uso dell'Utility di Configurazione**

#### **Lanciare l'Utility:**

Per lanciare l'Utility, cliccare 2 volte sull'icona **PowerPacket Configuration Utility** sul desktop.

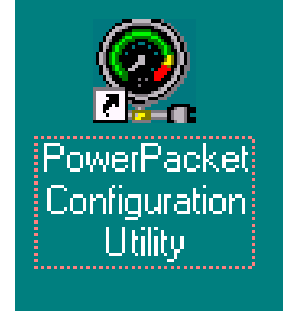

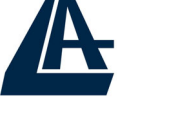

**Device Tab:**

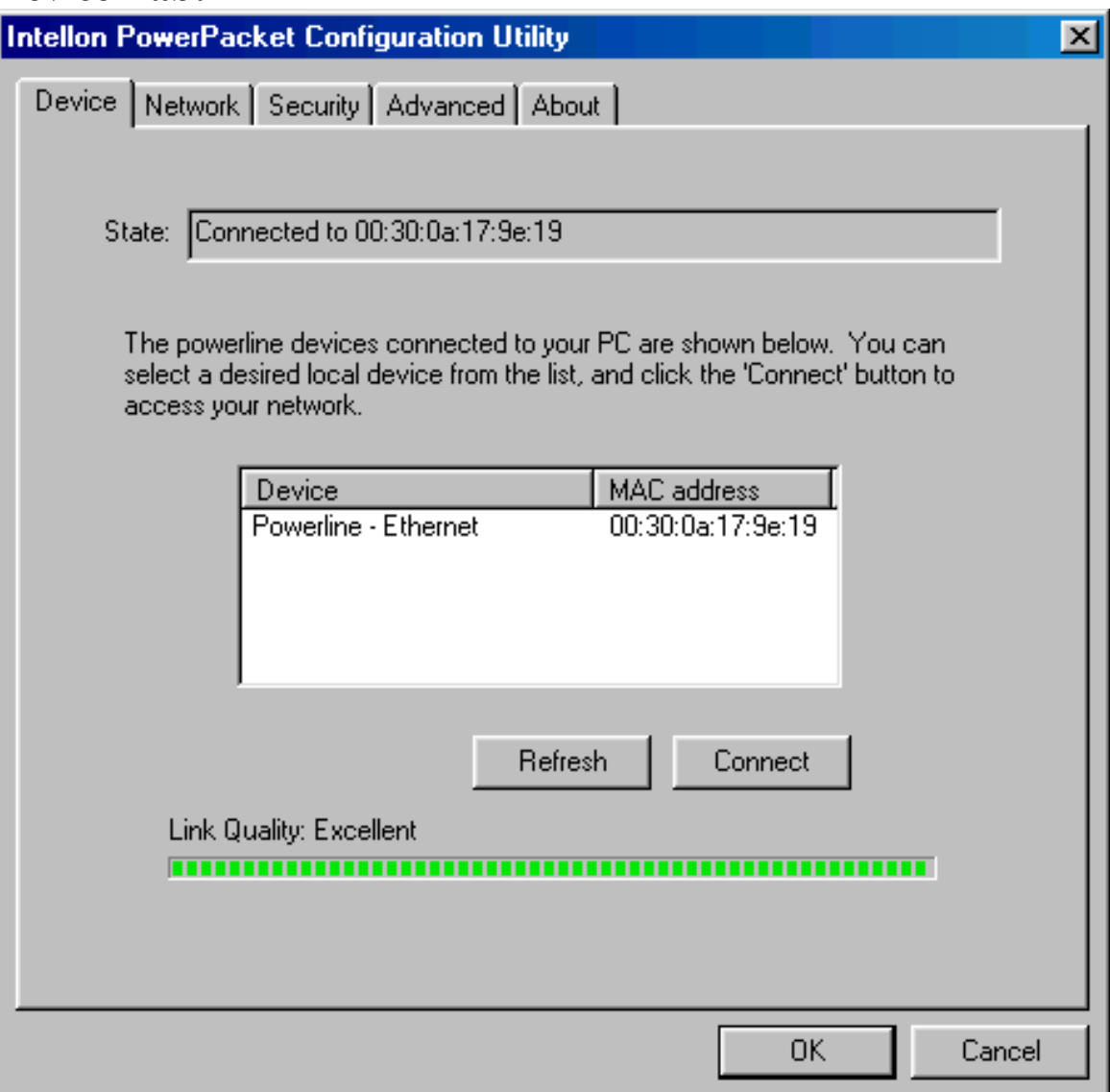

Verrà mostrato il MAC del dispositivo collegato col PC su cui si è lanciata l'Utility.

Cliccando su **Refresh** verrà aggiornata la pagina. La barra di scorrimento indicherà lo stato dell'operazione.

In **Link Quality** è possibile vedere le performance medie della rete HomePlug.

Nel dettaglio il colore indica :

- **Verde:** performance eccellenti
- **Giallo:** performance medie
- **Rosso:** basse performance

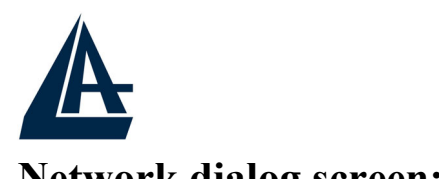

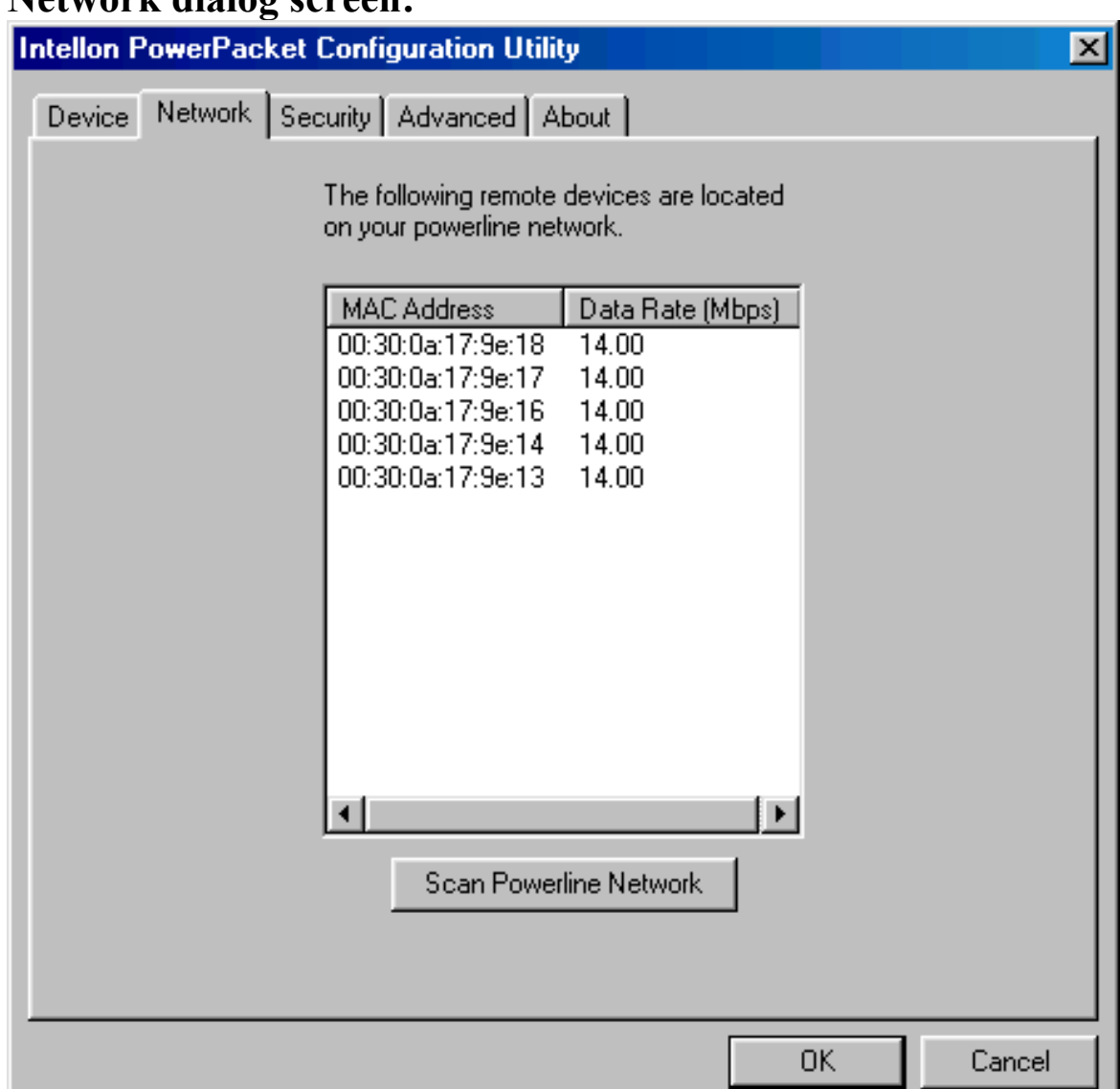

E' possibile vedere dettagliate informazioni sui dispositivi presenti nella rete powerline.

Viene mostrato l'indirizzo **MAC** ed il **Data Rate** tra il dispositivo collegato al PC e gli altri dispositivi presenti.

Cliccare su **Scan PowerLine Network** per ottenere il refresh delle informazioni.

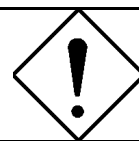

Qualora un dispositivo PowerLine non venisse mostrato è opportuno verificare la password impostata.

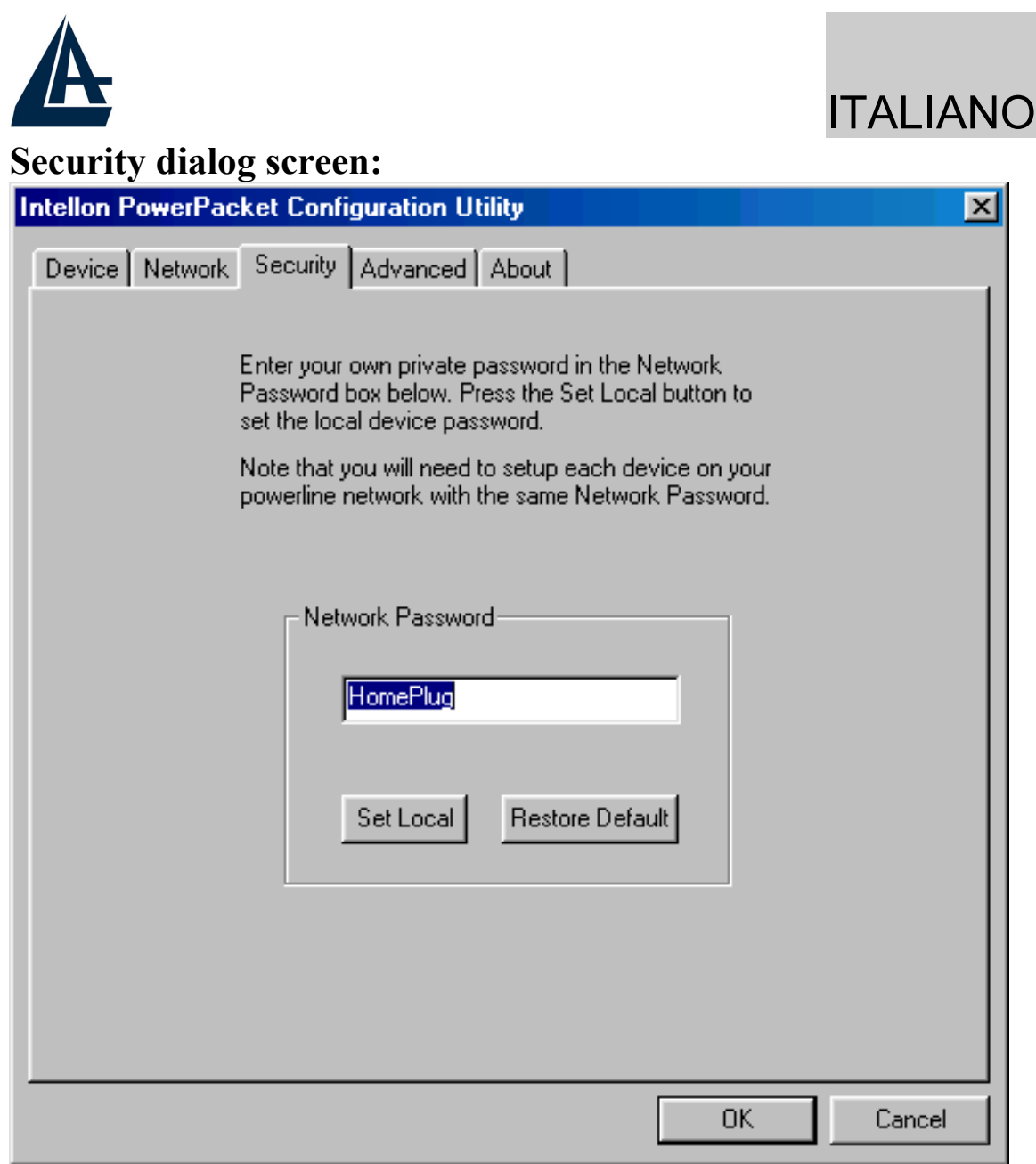

Tutti i dispositivi utilizzano la password HomePlug come Password di rete. E' possibile cambiare questa password immettendola e premendo poi su **Set Local**. In questo caso il dispositivo collegato direttamente al PC cambierà la sua password. Premendo invece **Restore Default**, il sistema si riporterà alle condizioni di default.

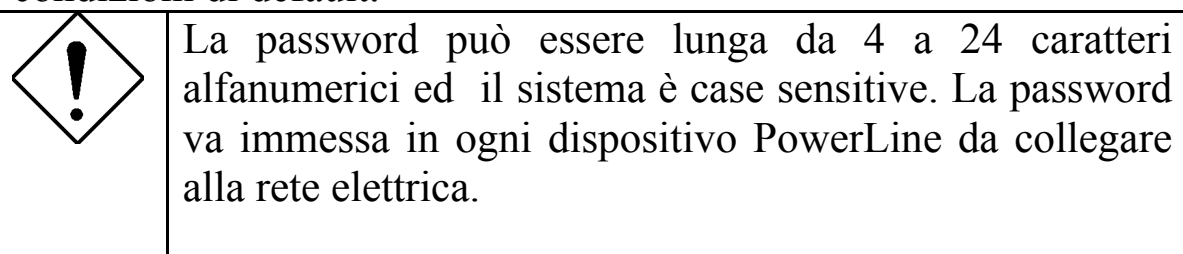

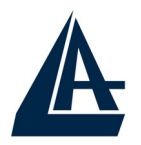

#### **Advanced dialog screen:**

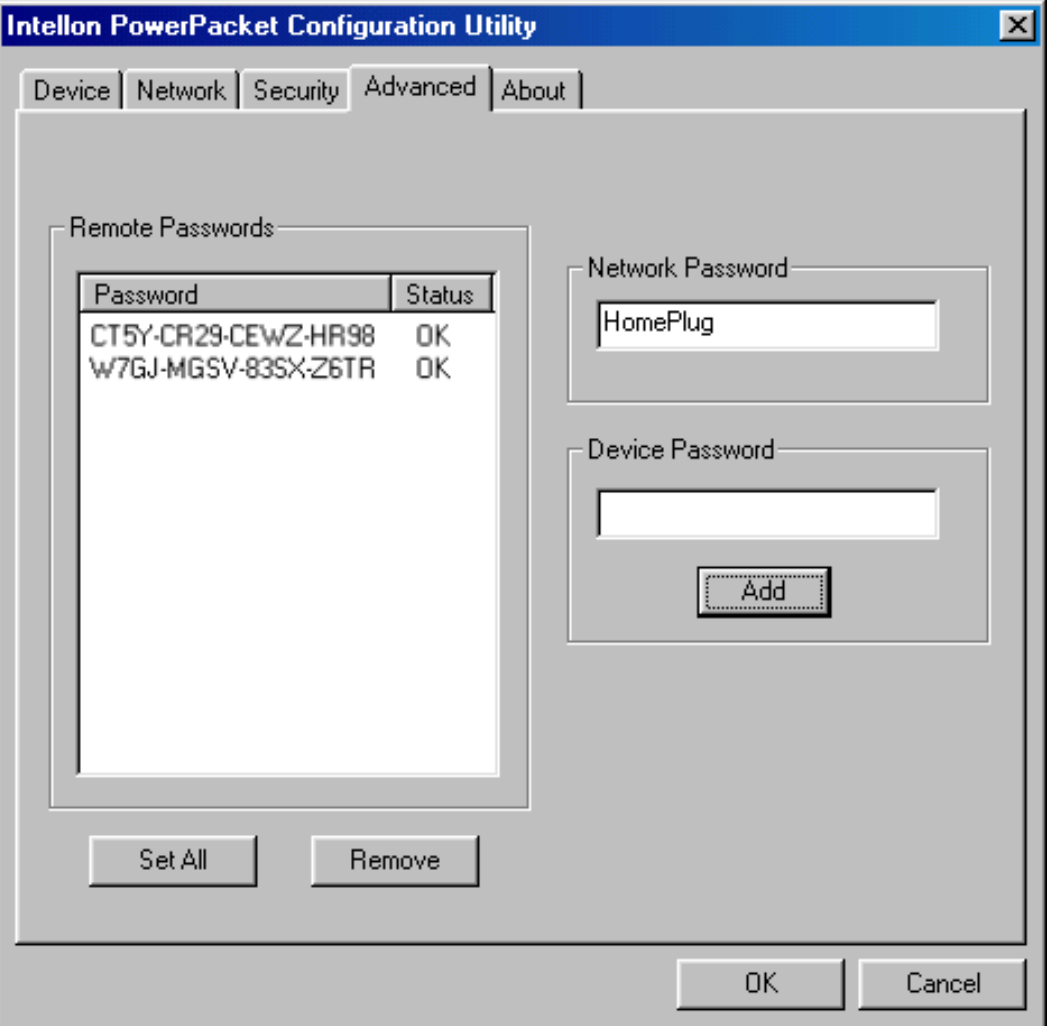

In questa schermata è possibile cambiare, da remoto, le password di Network degli altri dispositivi PowerLine connessi alla rete.

Introdurre in Device Password la password dei vari dispositivi e poi cliccare su **Add**. Comparirà una voce nella parte sinistra.

Per cambiare la Network Password dei dispositivi remoti introdurre il valore in Network Password e premere su **Set All**, in questo modo tutti i dispositivi remoti utilizzeranno la nuova password .

La voce **Status** indica quali device sono configurati con la Network Password. La voce **OK** indica un esito positivo, mentre la voce **Fail** indica un esito negativo.

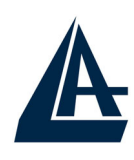

## **1.10 Caratteristiche Tecniche**

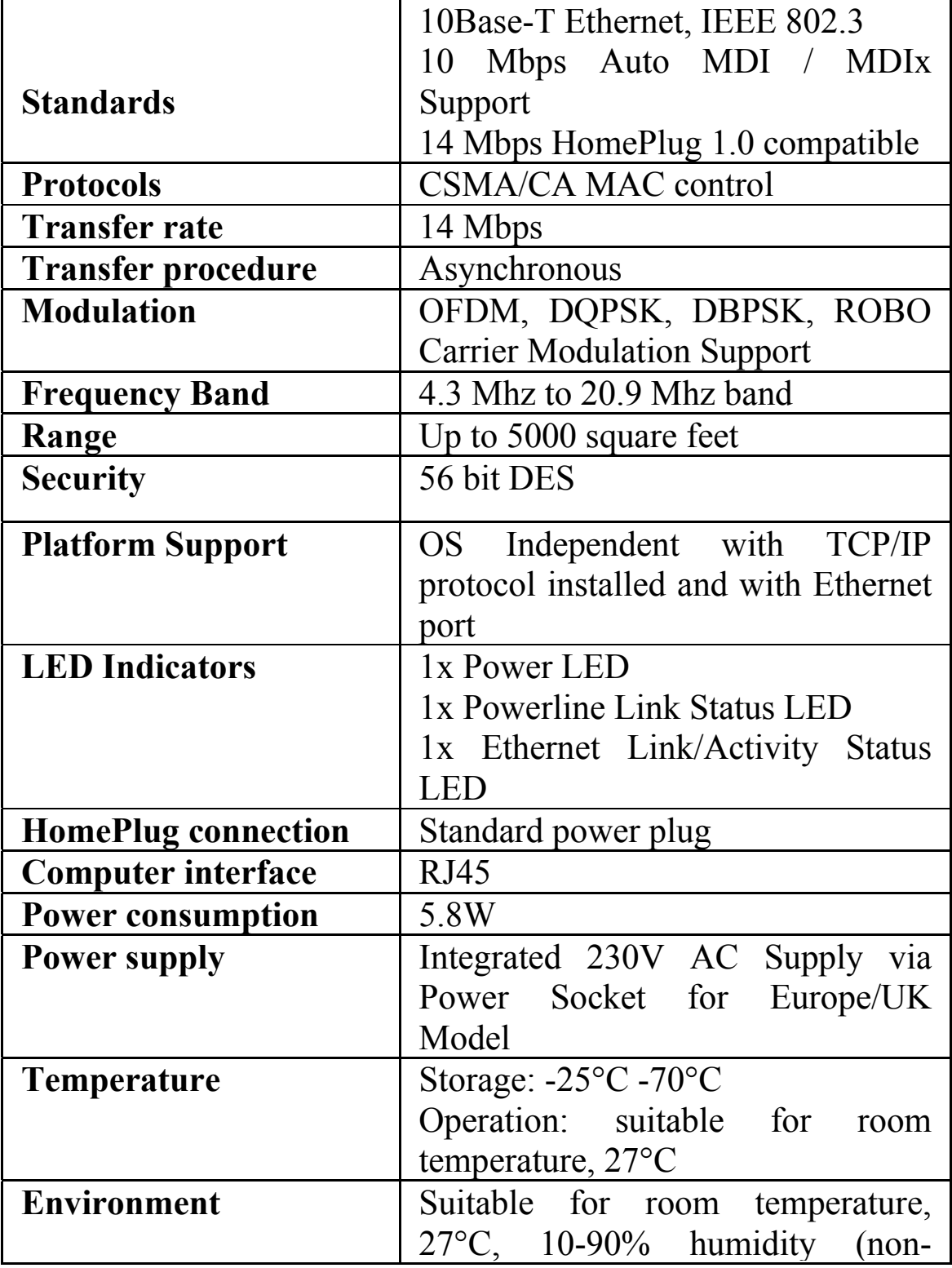

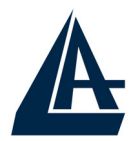

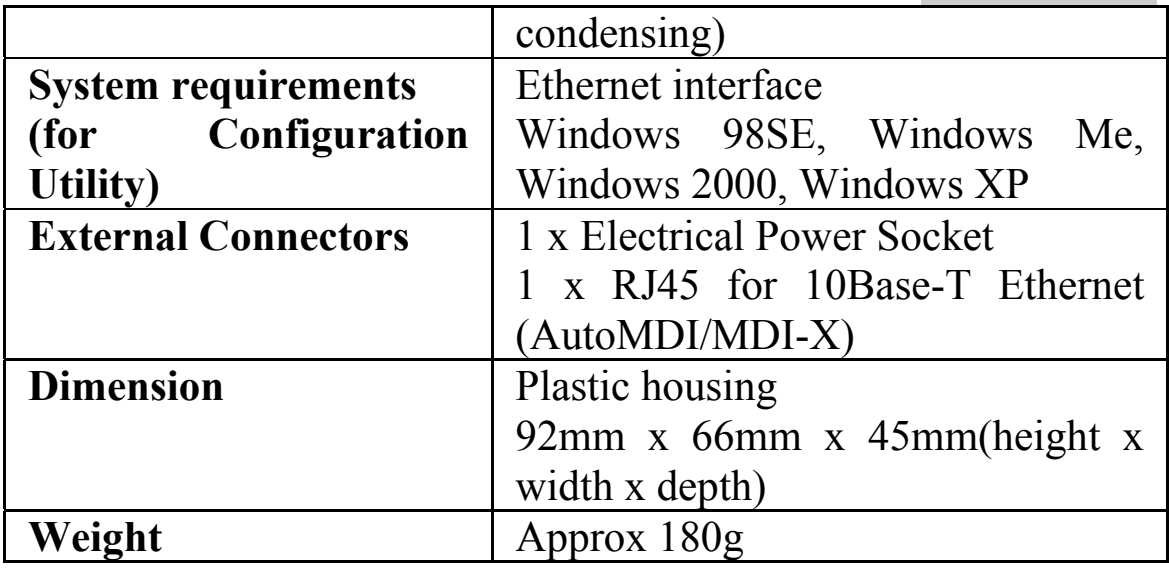

## **1.11 Supporto Offerto**

Per ogni problema con il PowerLine Ethernet Adapter consultare questo manuale.

Per qualunque altro problema o dubbio è possibile contattare l'help desk telefonico (**02/93907634**) gratuito di Atlantis Land che fornirà assistenza da lunedì al giovedì dalle 9:00 alle 13:00 e dalle 14:00 alle 18:00. Il venerdì dalle 9 :00 alle 13 :00. E' possibile anche utilizzare il fax (02/93906161) o la posta elettronica (**info@atlantis-land.com** oppure **tecnici@atlantis-land.com**).

**AtlantisLand spa Viale De Gasperi 122 20017 Mazzo di Rho(MI)**

Tel: 02/93906085 (centralino), 02/93907634(help desk) Fax: 02/93906161

Email: info@atlantis-land.com oppure tecnici@atlantis-land.com WWW: http://www.atlantisland.it o www.atlantis-land.com

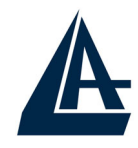

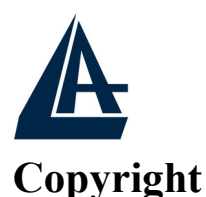

The Atlantis Land logo is a registered trademark of Atlantis Land SpA. All other names mentioned mat be trademarks or registered trademarks of their respective owners. Subject to change without notice. No liability for technical errors and/or omissions.

#### **CE Mark Warning**

This is a Class B product. In a domestic environment, this product may cause radio interference, in which case the user may be required to take adequate measures.

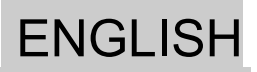

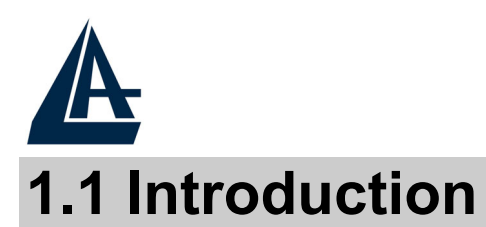

One of the major drawbacks in setting up home network is the absence of required wiring inside the house to interconnect networked computers. In recent years several technologies have attempted to address the issue. The most prominent technology so far is the family of WIFI (802.11 X) products. Recently, however, another technology called HomePlug has come forth. It uses electrical grids, already available inside walls to transmit data from computer to computer. HomePlug technology modulates computer data in a way to enable them use power grid as a medium of transmission from point to point. Using this technology, two computers have a virtual Ethernet connection without the need to be physically connected to each other.

The PowerLine Ethernet Adapterhas 3 indicator lights (LEDs) and an Ethernet port. The LEDs depict the connection status, as well as other information, enabling detailed diagnosis of system malfunction. The Ethernet port is to connect to a device in the home network. The PowerLine Ethernet Adapterhas a standard power plug for connection to a power outlet.

Computer networking in the office or at home has the following advantages:

- Share centrally stored data
- Share one printer
- Multi-access to one Internet connection
- Multi-user games over the network.

## **1.2 Important Safety Instructions**

Please read these instructions carefully:

- Unplug the PowerLine Ethernet Adapter from the wall outlet before cleaning. Do not use liquid cleaners or aerosol cleaners. Use a damp cloth for cleaning.
- Do not use the PowerLine Ethernet Adapter near water.

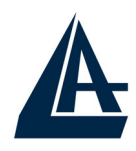

- The PowerLine Ethernet Adapter should never be placed near or over a radiator or heat register, or in a built-in installation unless proper ventilation provided.
- The PowerLine Ethernet Adapter should be operated from the type of power indicated on the marking label. If you are not sure of the type of power available, consult your dealer or local power company.
- The PowerLine Ethernet Adapter relies on the building's electrical installation for short-circuit (over current) protection. Ensure that a fuse or circuit breaker no larger than 230 VAC is used on the phase conductors (all current-carrying conductors).
- Plug the PowerLine Ethernet Adapter directly into a 230V AC wall outlet. Do not use an extension cord between the adapter and the AC power source.
- Do not attempt to service the PowerLine Ethernet Adapter yourself, as opening or removing covers may expose you to dangerous voltage points or other risks as well as ruin product warranty. Refer all servicing to qualified service personnel.
- Unplug the PowerLine Ethernet Adapter from the wall outlet and refer the product to qualified service personnel for the following conditions:
	- If liquid has been spilled into the product.
	- If the product has been exposed to rain or water.
	- If the product does not operate normally when the operating instructions are followed.
	- If the product exhibits a distinct change in performance.

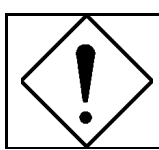

Product warranty does not apply to damage caused by lightning, power surges or wrong voltage usage.

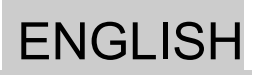

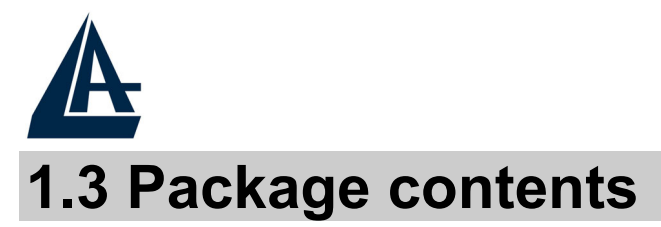

Make sure that you have the following items :

- 2 Powerline Ethernet Adapter
- 2 CAT-5 UTP Straight Ethernet Network cable (RJ45)
- 1 Quick Start Guide
- 1 CD-Rom with Utility and Manuals
- 1 Warranty

**If any of the items is damaged or missing, please contact your dealer immediately.** 

## **1.4 System Requirements**

PowerLine Ethernet Adapter is applicable with all TCP/IP operating systems with Ethernet port. Drivers are not required for this adapter. But the supplied Configuration Utility software to assign the network password operates only with Windows operating systems.

Your computer must meet the following requirements in order to use the PowerLine Ethernet Adapter Configuration Utility:

#### **Operating systems:**

- Windows 98SE, Windows Me, Windows 2000 or Windows XP with Ethernet connection
- Pentium II 300 MHz MMX-Compatible PC or greater
- At least 64MB hard disk space and memory
- CD-ROM drive

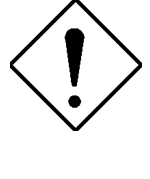

**Your computer or the device to which you want to connect the PowerLine Ethernet Adapter must have an Ethernet port, i.e. a network card or a network adapter.**

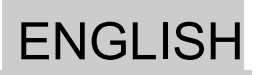

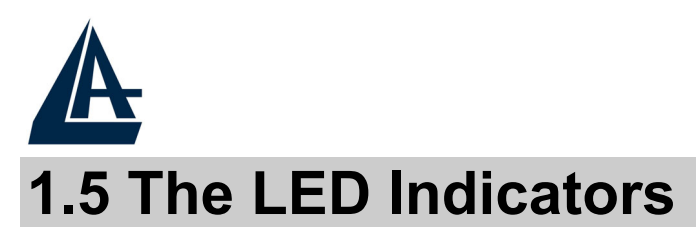

The PowerLine Ethernet Adapter has three **lights indicator**  (LEDs) and an **Ethernet port**:

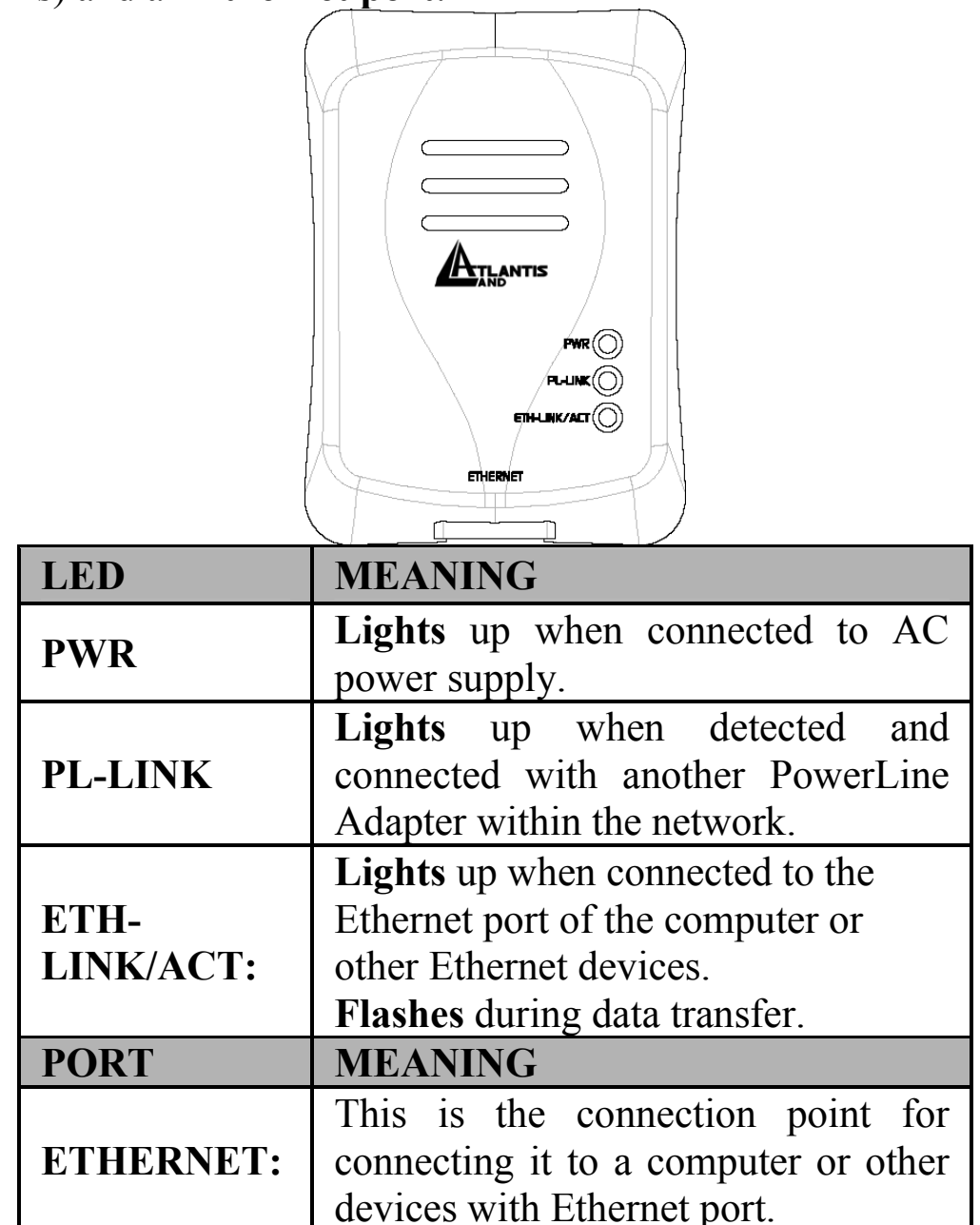

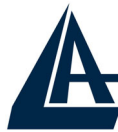

#### **Simple Installation:**

- **Connect** the PowerLine Ethernet Adapter to the computer or the device with the **Ethernet** cable.
- **Connect** the PowerLine Ethernet Adapter to the **Power Outlet**.
- **Install** the **Configuration Utility**. The Configuration Utility Installation CD has **auto run** feature. If the Configuration Utility Installation CD auto run fails, please run the **Setup.exe** file in the CD.
- Follow the on screen instructions to install the Configuration Utility.
- **Please refer to 1.9 for the Configuration Utility User Guide.**

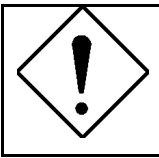

Before connecting the PowerLine Ethernet Adapter, please note its Security ID / Device Password and keep it available for configuration of the network.

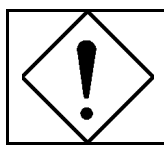

No drivers are required for installation of the PowerLine Ethernet Adapter.

#### **Uninstallation:**

- To uninstall the Configuration Utility, go to the **Control Panel** of your system.
- **Open** the **Add/Remove Programs**.
- **Select** and **double click** on the **PowerPacket Utilities** in the **Add/Remove Programs Properties**.
- Follow the on screen instructions to uninstallation the Configuration Utility.

ENGLISH

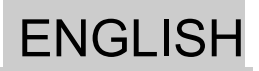

## **1.7 All about the Home Network**

This chapter contains important and useful information on networks—from the configuration of your computer to examples of applications to general tips.

#### **Configuring the Computer**

Now that you have successfully connected and installed your PowerLine Ethernet Adapter, we show you how to configure your computer correctly and how to check existing settings.

#### **Windows 98 and Windows Me**

- Open the properties of the LAN connection on the connected computers by selecting **Start > Settings > Control Panel > Network.**
- Click the entry for the TCP/IP protocol of the network adapter and on Properties. Enable the option **'Obtain an IP address automatically**'. You can ignore all other options: they either remain empty or retain their default settings. Close the dialogs with **OK**.
- If you use a router for Internet access, you will still need to configure it, because the router dials into the Internet, not the computer. Under Start **Settings > Control/Panel > Internet Option** select the '**Connections**' tab and enable the **'Never dial a connection**' option. Close the dialogs with **OK**.

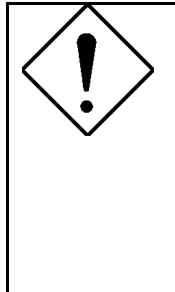

If you cannot find an entry similar to 'TCP/IP' or 'TCP/IP -> Network Adaptor Name' or 'Internet Protocol (TCP/IP)', you must install the TCP/IP protocol. Under Add select 'Protocol' and click Add again. In the next dialog box under 'Manufacturer' select 'Microsoft' and under 'Network Protocol' select 'TCP/ IP'.

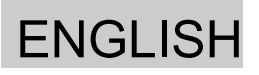

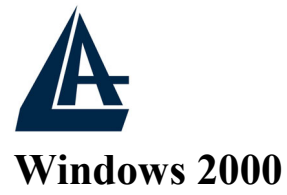

- Open the properties of the LAN connection on the connected computers by selecting **Start > Settings > Control Panel > Network and Dial-up Connections.** Click with the right mouse button on the corresponding LAN connection and select '**Properties**'.
- Click the entry for the TCP/IP protocol of the network adaptor and on Properties. Enable the option **'Obtain an IP address automatically**'. You can ignore all other options: they either remain empty or retain their default settings. Close the dialogs with **OK**.
- If you use a router for Internet access, you will still need to configure it, because the router dials into the Internet, not the computer. Under **Start > Settings > Control Panel > Network and Dial-up Connections**, and enable the **'Never dial a connection**' option. Close the dialogs with **OK**.

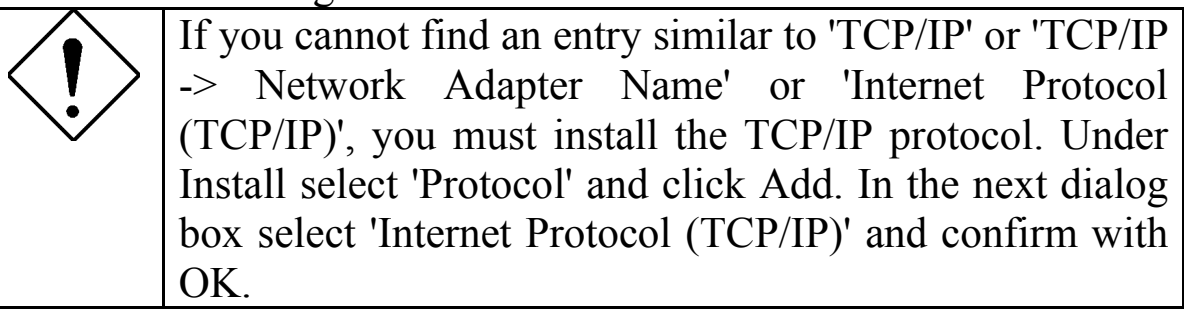

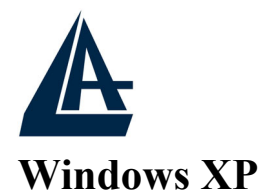

The Windows XP start menu can be configured in different ways. See the Windows XP documentation for more information.

Open the properties of the LAN connection on the connected computers.

- Select **Start > Control Panel > Network and Internet Connections**. Click with the right mouse button on the corresponding LAN connection and select '**Properties**'.
- Click the entry for the TCP/IP protocol of the network adapter and on **Properties**. Enable the option **'Obtain an IP address automatically'**. You can ignore all other options: they either remain empty or retain their default settings. Close the dialogs with **OK**.
- If you use a router for Internet access, you will still need to configure it, because the router dials into the Internet, not the computer. Under **Start > Settings > Control/Panel > Internet Options**, select the '**Connections**' tab and enable the 'Never dial a connection' option. Close the dialogs with **OK**.

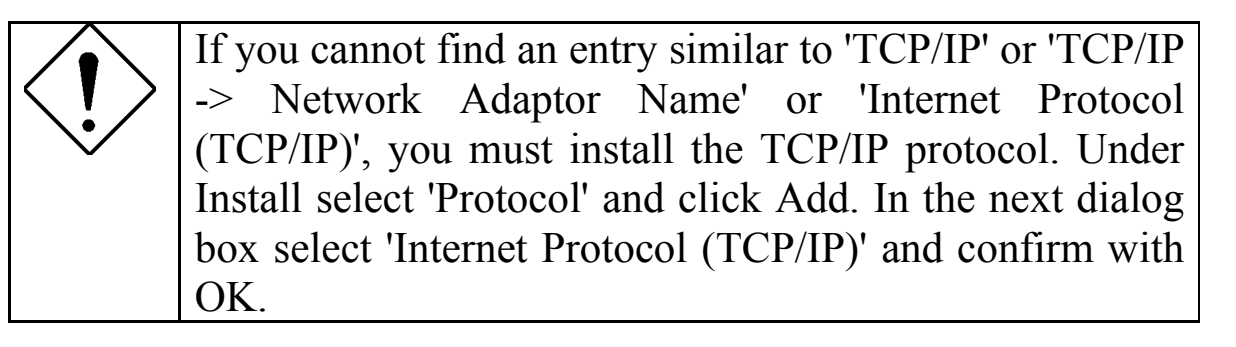

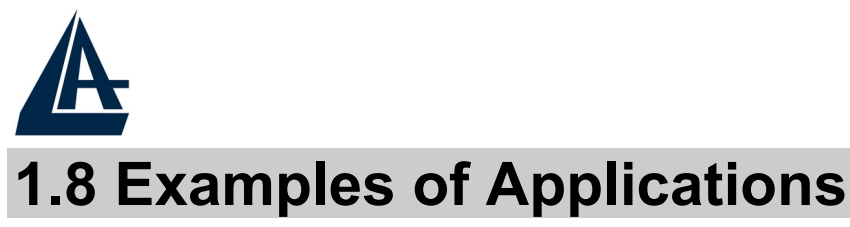

#### This section demonstrates some of the application scenarios. **PowerLine in Home Application**

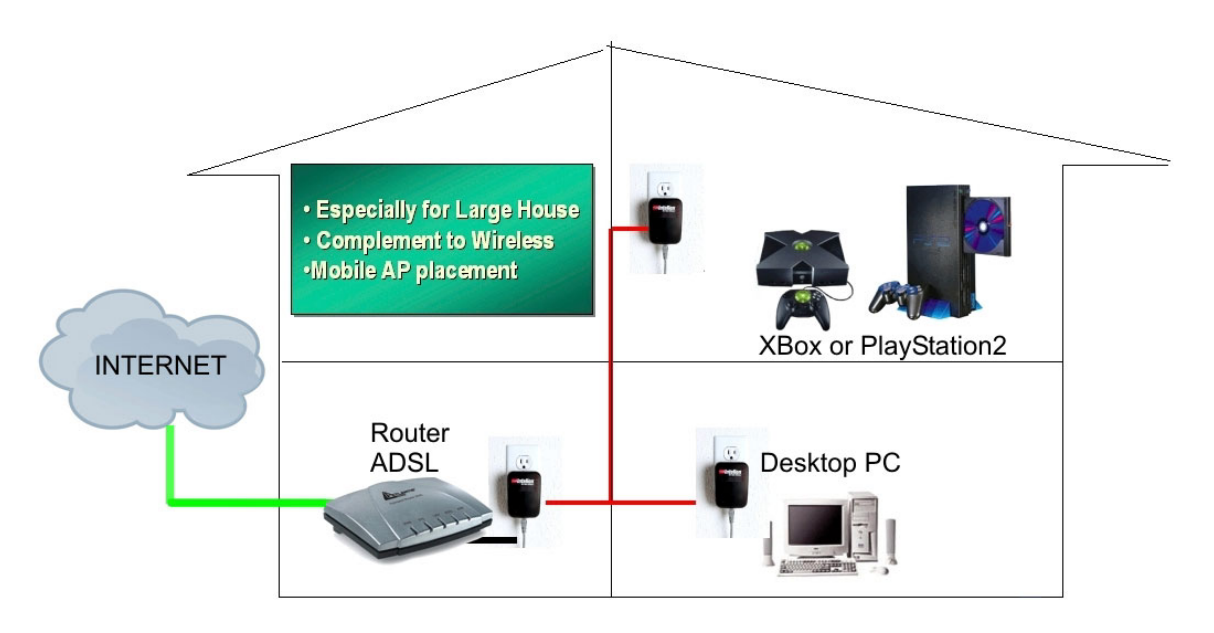

#### **PowerLine with IPCAM**

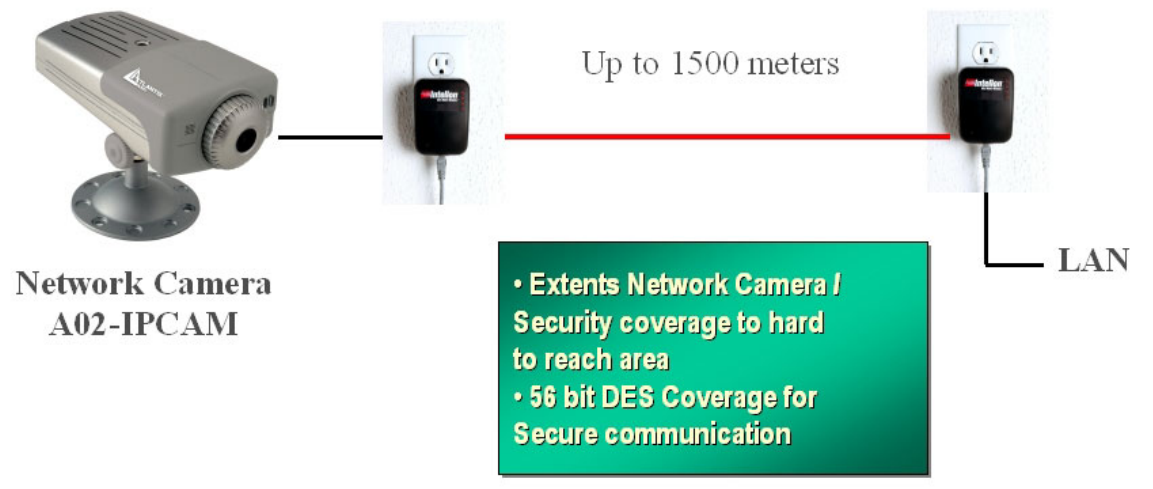

#### **Network Volume**

The maximum number of HomePlug adaptors in a single-family house is theoretically 253 connections, but in practice no more than 10 devices should be transferring data simultaneously.

ENGLISH

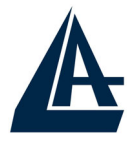

#### **Network Security**

Normally the electric meter forms a physical barrier, i.e. only devices connected to this meter can be part of the network and benefit from the phase coupling. We strongly recommend that you use the PowerLine Ethernet Adapter internal device encryption. It is configured with Configuration Utility **(refer to 1.9 Configuration Utility User Guide).**

#### **How to Use Passwords Correctly**

You can improve your security substantially by following some important rules regarding the use of passwords.

- Keep your passwords as secret as possible.
- Never write a password down. Popular, but completely unsuitable storage options include notebooks, wallets and text files in computers.
- Do not pass on your password unnecessarily.
- Select a random password. Use random strings of letters and numbers. Passwords from common language usage are not secure.
- Change the password regularly or immediately if you feel it has been compromised.
- Passwords should be changed as frequently as possible. This requires a little effort, but increases your security considerably. Even if only the slightest indication of a leak exists, the password should be changed.

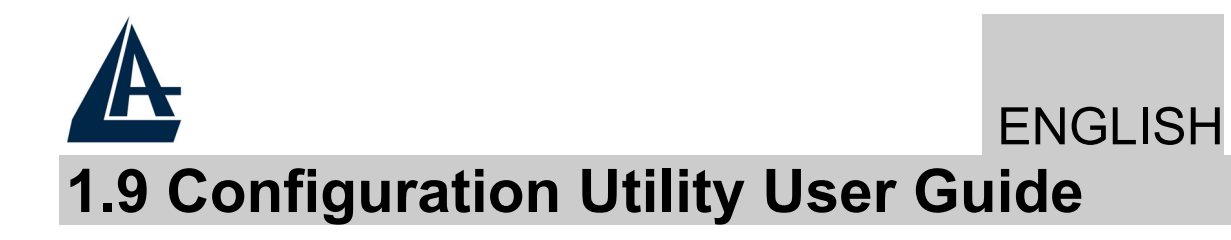

#### **Running the Utility:**

To run the utility, **double click** the **PowerPacket Configuration Utility** icon on your desktop.

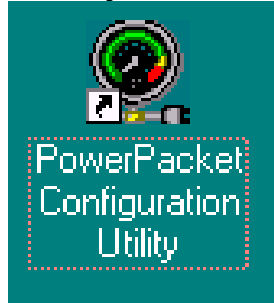

#### **Device dialog screen:**

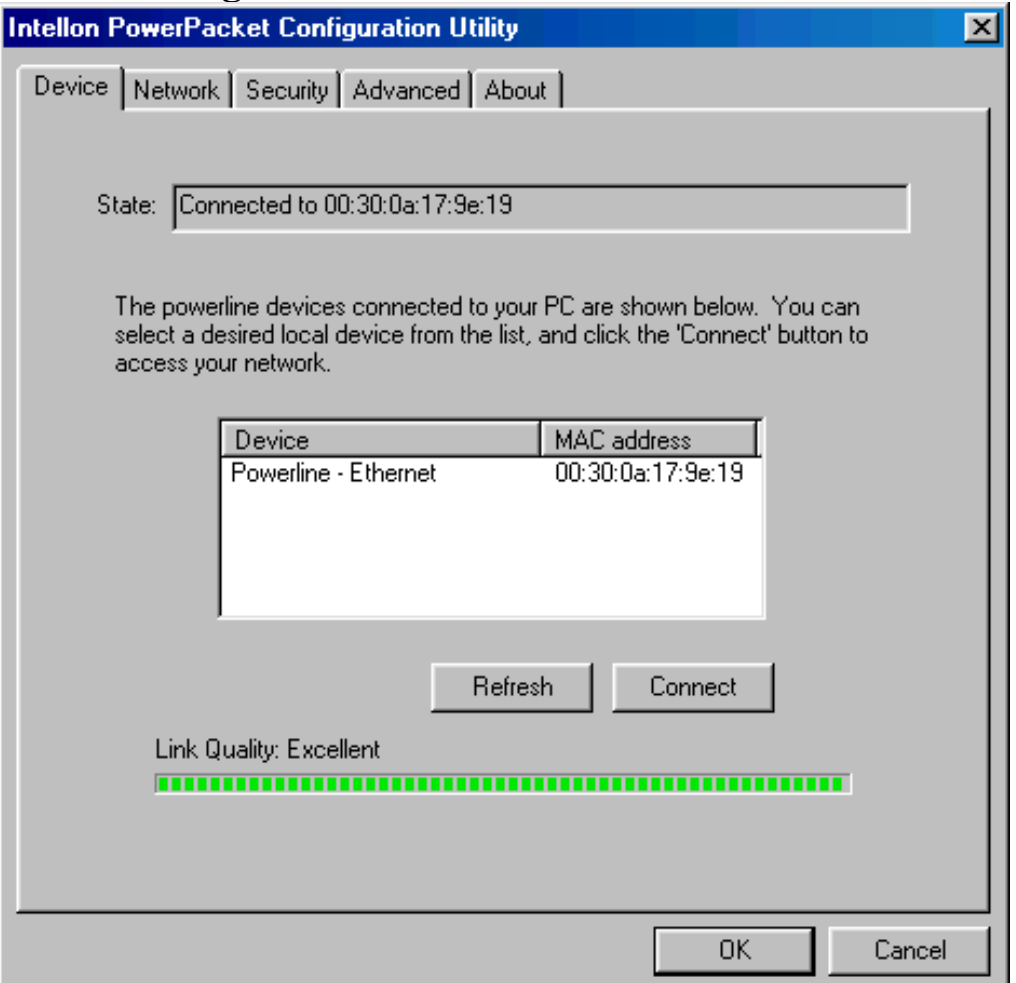

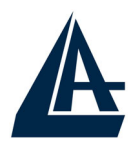

In the text list box, it reports back all devices that are found locally connected to the computer where the utility is running. In most cases, one device only is listed.

In case you have more, click on one of them and hit **Connect**. Make sure that the **State** box indicates that your PC is connected to the same device. Now you are ready to manage the powerline network connected to this device, ensure its privacy and measure its data rate performance.

Press the **Refresh** button to refresh the search of the powerline devices connected to your computer. The progress bar will change into a status bar indicating the network average data rate.

The color of the bar reflects the average performance of the powerline network:

- **Green**: Excellent performance
- **Yellow**: Fair performance
- **Red**: Poor performance

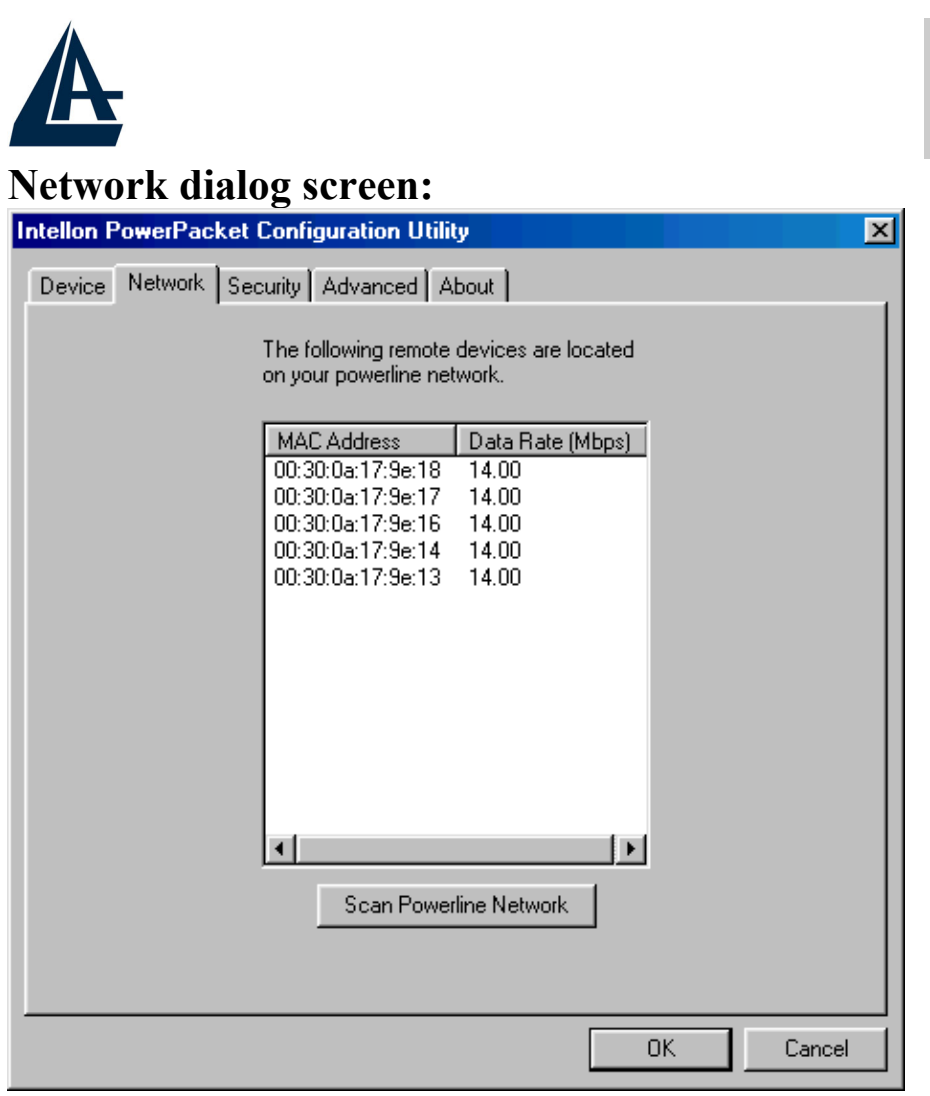

The **Network** dialog screen provides detailed information about your powerline network.

The text list box shows all HomePlug devices found on your powerline network identified by their MAC addresses. A second column indicates their data rate measurements in Mbps.

**Click** on the **Scan Powerline Network** button to refresh the listed information.

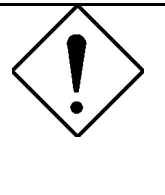

In case a HomePlug device in your home is not listed in the screen above, make sure that its **Network Password** has not been made private previously with a different password than your current private network password.

You can always reset a HomePlug Network Password to the universal one by running the **PowerPacket Configuration Utility** on the PC attached to this device and choose "**HomePlug**" as the network password.

ENGLISH

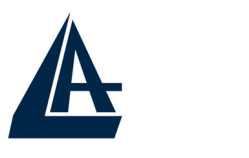

#### **Security dialog screen:**

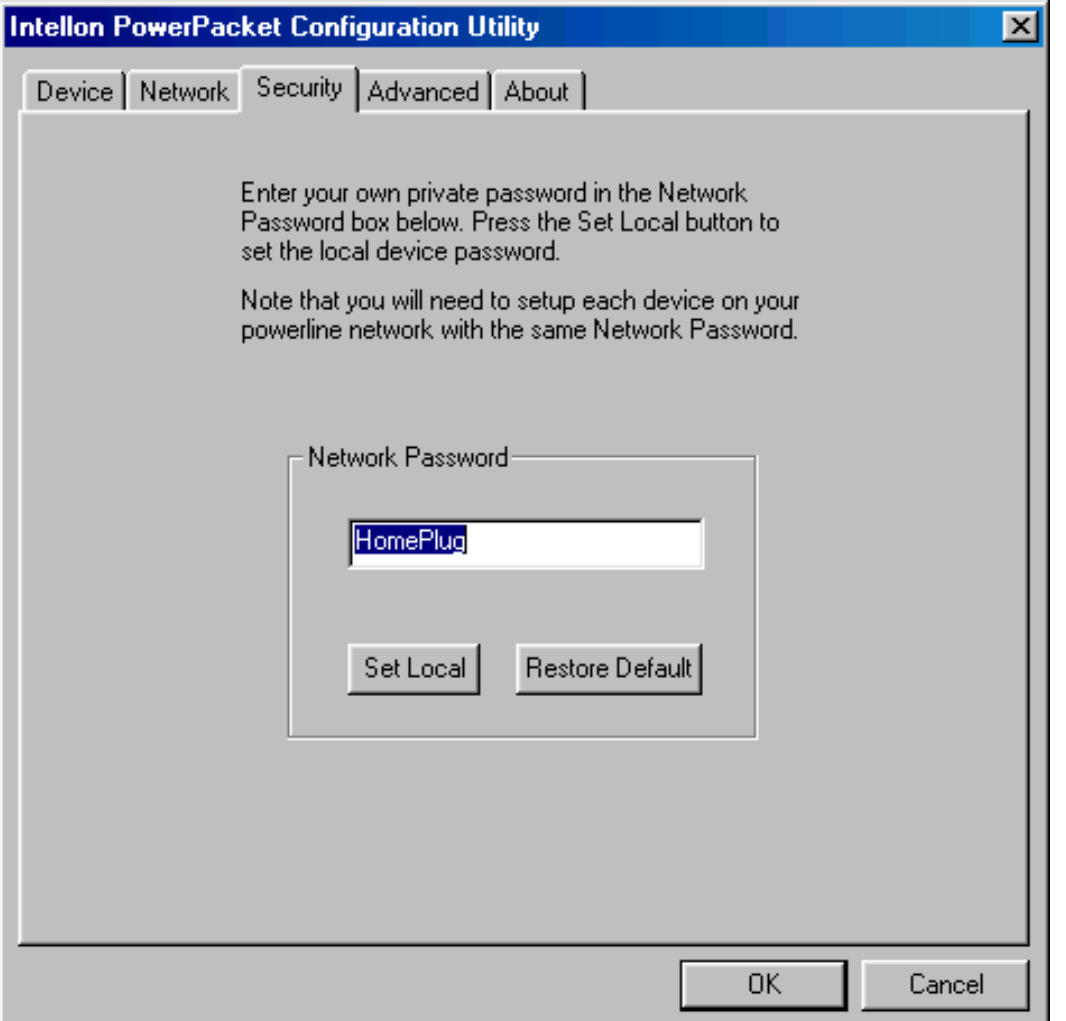

All HomePlug devices are shipped using "**HomePlug**" as a **Network Password**. The **Security** dialog screen allows you to change this **Network Password** and set your own private password and apply it to the HomePlug device connected to the computer where the utility is running.

**Click** on the **Restore Default** button to restore the original **Network Password** "HomePlug" and apply it locally.

**Click** on the **Set Local** button to change the network password locally.

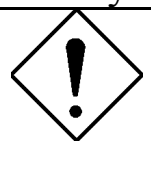

Your private **Network Password** must have between **4 and 24 characters**. The password is **case sensitive**. The **Network Password** can include any letters of the alphabet, numbers or punctuation marks. Remember the

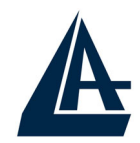

**Network Password** as it will be needed when adding other devices to the network later.

#### **Advanced dialog screen:**

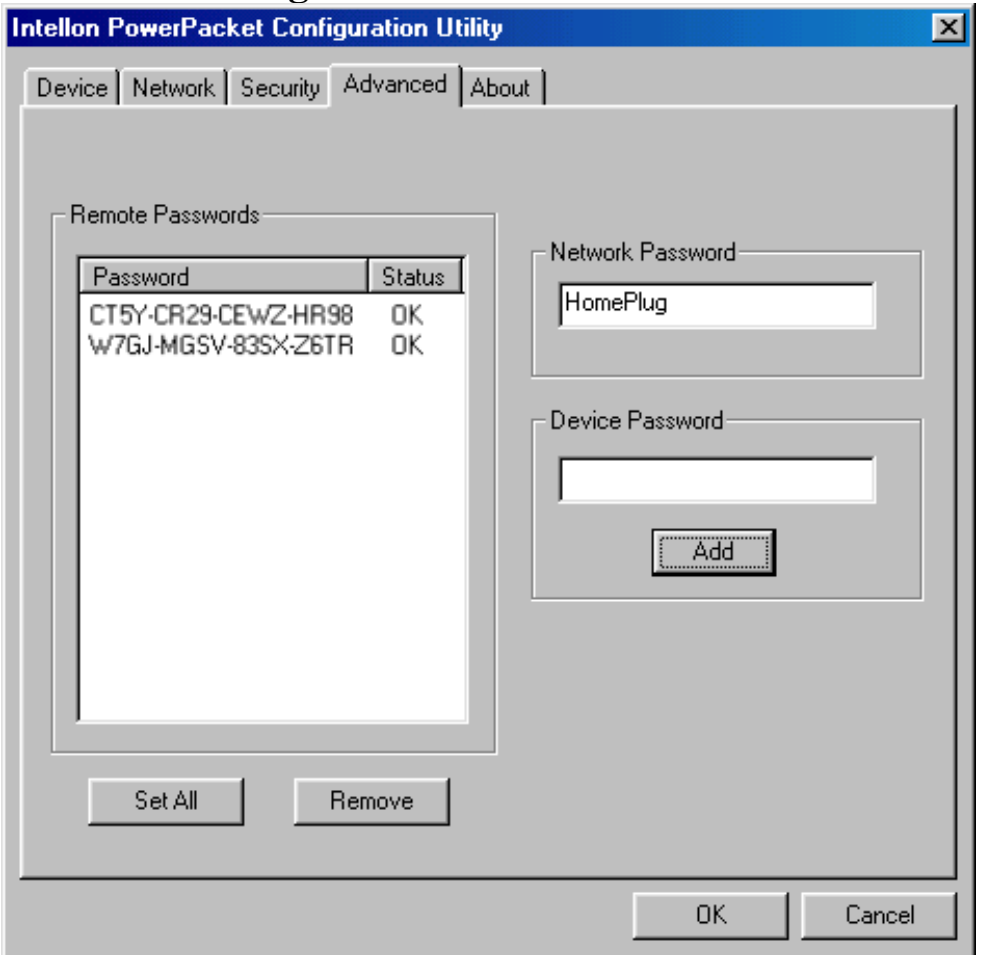

The **Advanced** dialog screen allows you to set up a network password remotely on other HomePlug devices through the powerline.

Type your private network password into the **Network Password** text box.

The other devices on the network with HomePlug capabilities will have a **Security ID/Device Password** printed on the device itself. Find the passwords for all devices you want to manage and type them one by one into the **Device Password** text box and **Click** on the **Add** button. This will add the passwords to **Remote** 

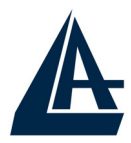

**Passwords** text list box and set them to the currently defined **Network Password**.

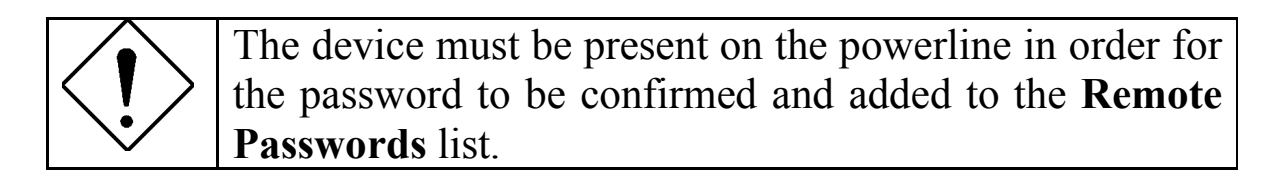

#### **Status:**

The **Status** indicates whether each device is successfully set to the **Network Password**. An "**OK**" indicates success while "**Fail**" indicates a failure.

**Click** on the **Set All** button to apply your private network password to all devices that are listed in the **Remote Passwords** text list box and to your local device connected to the computer where the utility is running as well.

**Select** a password and **Hit** the **Remove** button to remove it from the list.

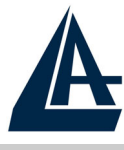

## **1.10 Technical Features**

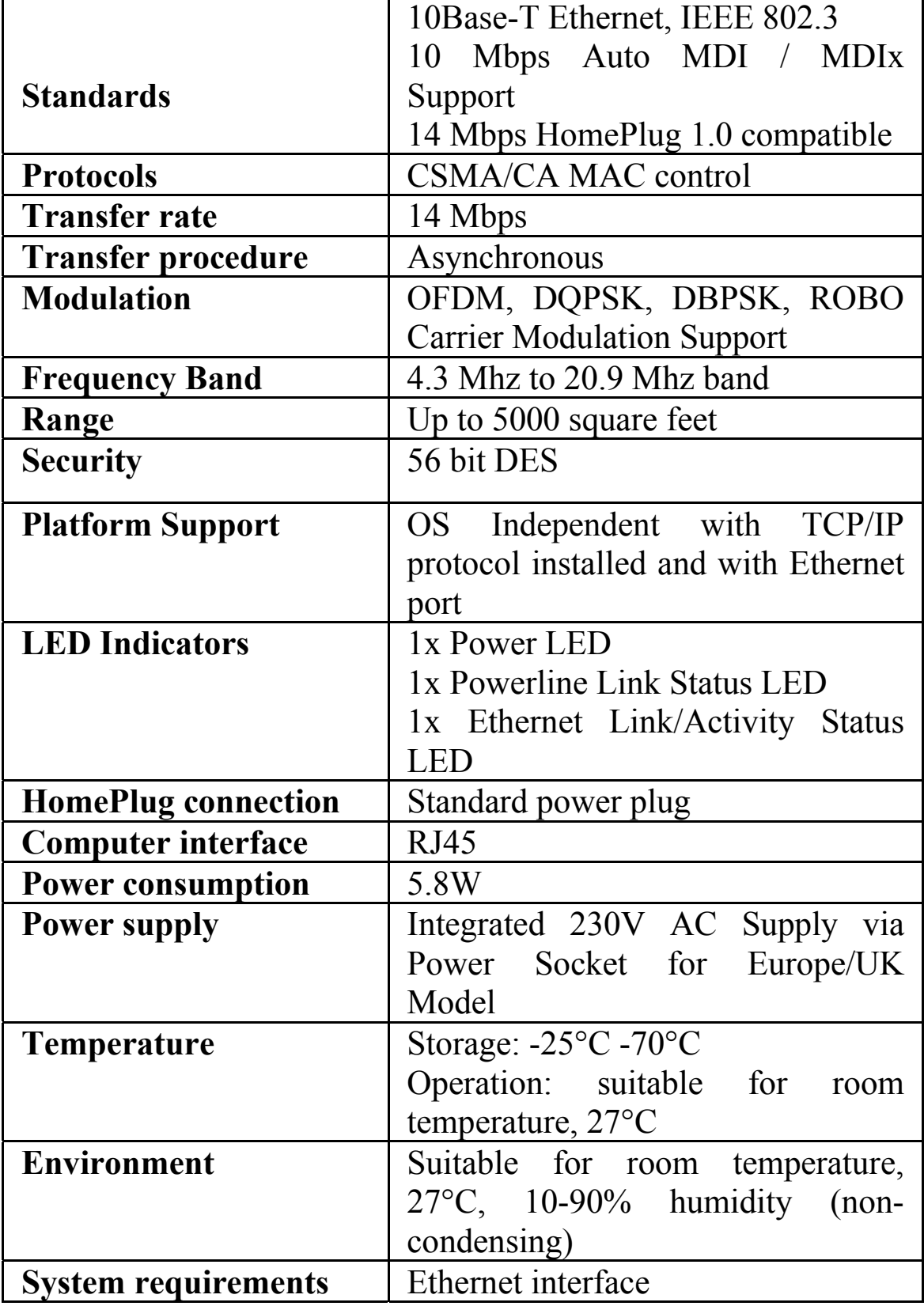

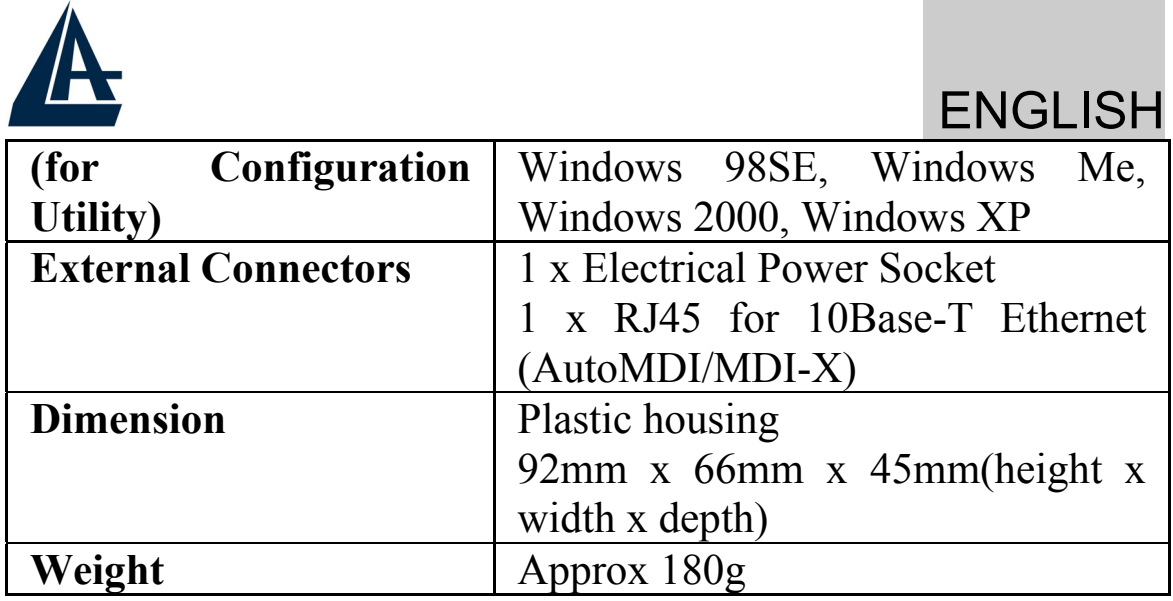

## **1.11 Support**

If you have any problems with this device, please consult this manual.

If you continue to have problems you should contact the dealer where you bought this adapter. If you have any other questions you can contact the Atlantis Land company directly at the following address:

**Atlantis Land SpA Viale De Gasperi, 122 20017 Mazzo di Rho(MI) Tel: +39. 02.93906085, +39. 02.93907634(help desk) Fax: +39. 02.93906161** 

Email: info@atlantis-land.com or tecnici@atlantis-land.com WWW: http://www.atlantis-land.com

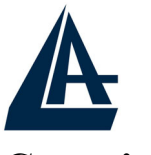

**Copyright** 

Copyright. 2002 est la propriété de cette société. Tout droits réservés. Sont interdites, la reproduction, la transmission, la transcription, la mémorisation dans un système de sauvegarde ou la traduction dans une autre langue ou en langage informatique quels qu'ils soient, de la présente publication, sous quelque forme que ce soit ou quelque en soit le moyen, électronique, mécanique, magnétique, optique, chimique, manuel ou de tout autre genre, sans avoir obtenu préalablement l'autorisation de notre entreprise.

#### **Non-responsabilité**

La présente entreprise n'admet ni de requêtes ni de garantie, explicites ou implicites, au sujet du contenu et de manière spécifique exclue la possibilité de garantie, communicabilité ou adaptabilité pour des finalités particulières. Le logiciel décrit dans le présent manuel est vendu ou concédé en licence "tel quel". Si les programmes devaient présenter des problèmes après l'achat, l'acquéreur (et non pas la présente entreprise, son distributeur ou concessionnaire) est tenu de prendre en charge tous les coûts de manutention ainsi que les coûts dus à des dommages accidentels ou des conséquences dérivants d'un défaut du logiciel. La présente entreprise se réserve en outre le droit de revoir le contenu de cette publication et d'y apporter des modifications de temps en temps, sans obligation d'informer les utilisateurs de ces changements. Nous avons fait tout notre possible afin d'éviter la présence d'erreurs dans le texte, les images, les tableaux présents dans ce manuel et dans le Cd-Rom. Cependant, nous ne pouvons pas garantir l'absence totale d'erreurs et/ou d'omissions, nous vous remercions donc de nous les signaler et vous prions de nous en excuser. Enfin, nous ne pouvons pas être considerés responsables dans quelque perte que ce soit, dommage ou incompréhension à la suite directe ou indirecte de l'utilisation de notre manuel, le logiciel Cd-Rom et/ou disque dur.

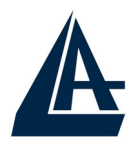

Toutes les marques ou noms de produits mentionnés dans le présent manuel sont des marques commerciales et/ou brevetées par leurs propriétaires respectifs.

#### **Marquage CE**

Cet appareil, qui appartient à la Classe B peut causer des interférences radio, dans ce cas nous vous invitons à prendre les contre-mesures appropriées.

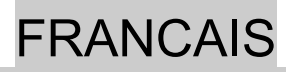

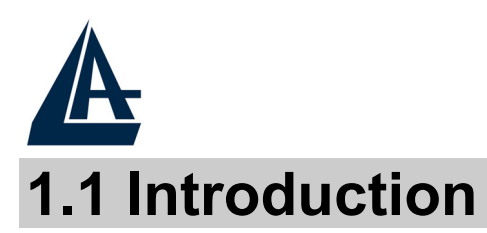

Le principal problème rencontré pour l'installation d'un réseau domestique est l'absence du câblage nécessaire. Ces derniers temps, de nouvelles technologies sont apparues pour essayer de régler ce problème. La technologie la plus utilisée est le Wi-Fi (802.11X), mais elle n'est pas toujours utilisable. Une autre technologie appelée HomePlug répond à cette attente, le réseau électrique est utilisé comme moyen de transmission. Grâce à elle, on peut construire un réseau sans avoir besoin de cabler. La technologie HomePlug construit un circuit de type point à point (il faut utiliser au moins deux adaptateurs) capable d'offrir une vitesse de transfert de 14Mbps.

 Le PowerLine Ethernet Adapter dispose de 3 témoins LED qui renseignent en permanance sur l'état de son fonctionnement. Le dispositif doit être connecté à la prise électrique et à l'interface Ethernet de l'ordinateur et/ou Switch. Aucune installation de pilote n'est nécessaire.

Les principaux avantages offerts par un réseau Ethernet sont:

- Accès aux données contenues sur un autre ordinateur ou sur un serveur central
- Partage d'une imprimante (dotée soit d'un port Ethernet soit à travers Print Server)
- Partage de l'accès à Internet (Router ADSL/ISDN)
- Création d'un LAN pour jeux et/ou de la vidéo

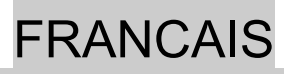

# **1.2 Précautions d'usage**

Lisez attentivement les indications suivantes:

- Déconnectez le PowerLine Ethernet Adapter de la prise électrique avant de le nettoyer. N'utilisez aucun type de solvant liquide ou en spray. Utilisez un chiffon sec et non pelucheux.
- N'utilisez pas le PowerLine Ethernet Adapter à proximité d'eau ou dans un environnement très humide.
- N'utilisez pas le PowerLine Ethernet Adapter à proximité de substances corrosives.
- N'utilisez pas le PowerLine Ethernet Adapter à proximité d'objets qui pourraient engendrer un fort champ magnétique (ex : haut-parleurs Hi-Fi).
- Ne posez pas le PowerLine Ethernet Adapter à coté d'objets qui diffusent de la chaleur. Assurez-vous que les prises d'air du dispositif ne sont pas obstruées (laissez 10 cm autour, pour permettre une ventilation efficace).
- N'exposez pas directement à la lumière solaire.
- Utilisez le PowerLine seulement dans un réseau électrique 230 VAC 50Hz (standard en Europe).
- La protection contre les courts-circuits du PowerLine Ethernet Adapter est basée sur celle de votre installation électrique. Vérifiez que ce soit bien le cas.
- On conseille de connecter les dispositifs PowerLine directement à la prise électrique murale, sans utiliser ni rallonge, ni prise multiple.
- N'ouvrez jamais le boitier. Danger lié à la présence de tension élevée et annulation de la garantie produit.
- Déconnectez immédiatement le PowerLine Ethernet Adapter de la prise électrique et appelez l'assistance technique dans les cas suivants:
	- Si du liquide est tombé sur le produit

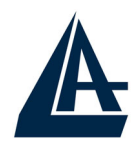

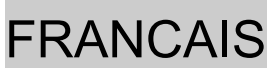

- Si le produit ne fonctionne pas normalement, bien que les instructions de ce manuel aient été suivies scrupuleusement
- Si les performances changent brutalement

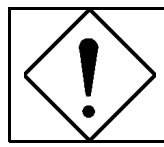

La garantie du produit est invalidée dans les cas suivants: foudres, voltage incorrect, surtensions violentes.

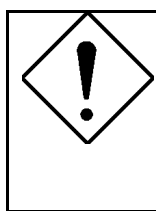

On conseille de connecter les dispositifs PowerLine directement à la prise électrique murale, sans utiliser ni rallonge, ni prise multiple qui pourraient atténuer le signal et diminuer le débit.

Ni coups, ni vibrations, cela pourrait endommager l'appareil et annuler la garantie.

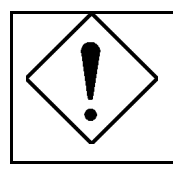

Lampes fluorescentes ou halogènes, alimentations et moteurs créent des perturbations qui peuvent influencer fortement les performances.

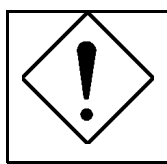

Le débit réel minimal est fonction de différents facteurs (par exemple la distance). Il est donc impossible de le garantir.

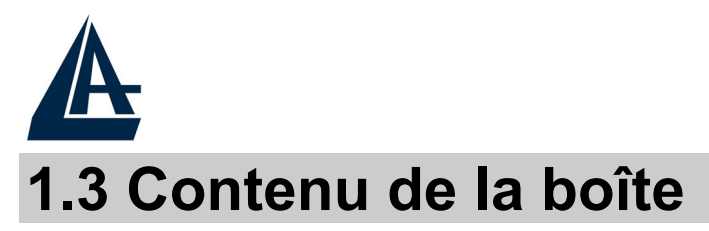

Assurez vous d'y trouver:

- 2 x Adaptateur ETHERNET Courant Porteur
- 2 x Câble réseau Ethernet CAT-5 UTP (RJ45)
- 1 x Guide de démarrage rapide
- 1 x CD-ROM avec Utilitaires et documentation
- 1 x Feuillet de garantie

**Si un de ces éléments manque ou a été endommagé, contactez immédiatement votre revendeur.** 

## **1.4 Configuration requise**

L'adaptateur ETHERNET Courant Porteur est utilisable avec tous les systèmes gérant TCP/IP. Aucun driver n'est requis pour cet adaptateur, le logiciel de configuration fourni ne fonctionne qu'avec les systèmes Microsoft Windows.

Configuration minimale de votre ordinateur :

- Windows 98SE, Me, 2000 ou XP avec connection réseau
- Pentium II 300 MHz MMX
- 64MB memoire RAM et 50MB disponibles sur disque dur
- Lecteur de CD-ROM

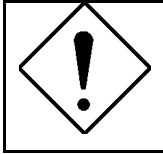

**Votre ordinateur ou l'appareil que vous souhaitez raccorder à votre adaptateur doit avoir un port Ethernet (carte ou adaptateur réseau).**

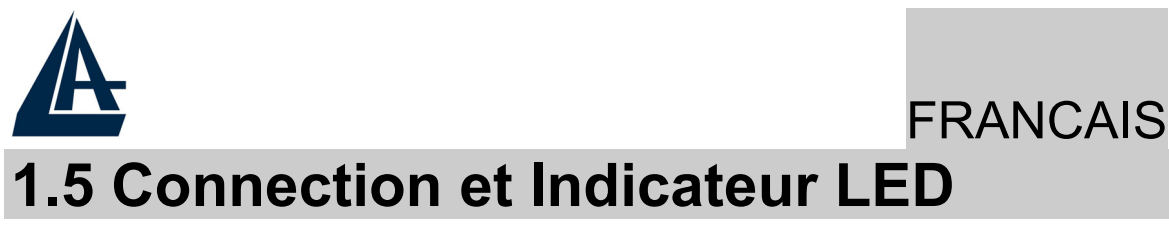

L'adaptateur ETHERNET Courant Porteur dispose de trois indicateurs (LED) et d'un Port Ethernet:

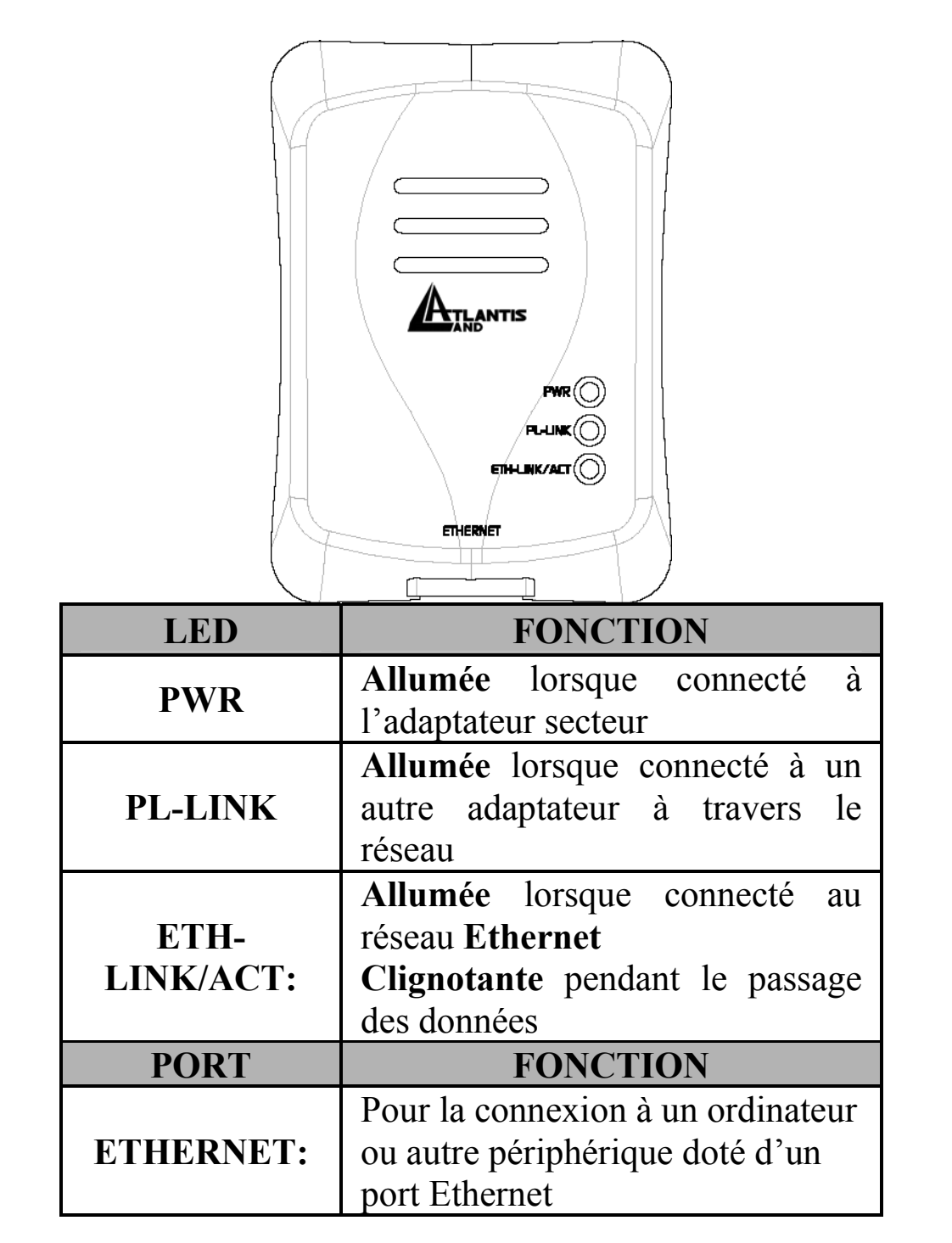

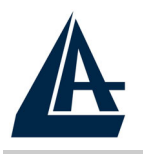

## **1.6 Installation et Désinstallation**

#### **Installation:**

- **Connectez** le PowerLine Ethernet Adapter à l'ordinateur (ou le Switch) à travers le câble **Ethernet** fourni.
- **Connectez** le PowerLine Ethernet Adapter **directement** à la **Prise électrique**.
- **Installez** l'**Utilitaire** de **Configuration**. Exécutez le fichier **setup.exe** (présent sur le CDRom dans: \Utility).
- Suivez les instructions pour terminer l'installation.
- Consultez la section 1.9 pour les détails avancés de l'Utilitaire de Configuration.

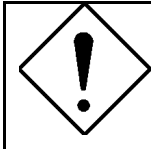

Notez le mot de passe (**device password**, imprimé sur l'étiquette à l'arrière du produit) du dispositif avant de le connecter au réseau.

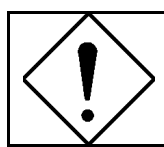

Aucun pilote n'est nécessaire pour le fonctionnement du produit. L'outil sert seulement au cryptage des données.

#### **Désinstallation:**

- Accédez au **Panneau de configuration.**
- Cliquez sur **Ajout/Suppression de Programmes.**
- Sélectionnez **PowerPacket Utilities** et cliquez puis sur **Enlever.**
- Suivez les instructions pour terminer la désinstallation des outils des configurations.

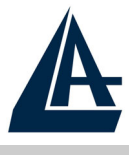

## **1.7 Considérations sur le réseau LAN**

Ce paragraphe contient des informations sur la configuration du réseau.

#### **Configuration de l'Ordinateur**

Après avoir installé le PowerLine Ethernet Adapter, il est nécessaire de configurer correctement la carte réseau.

#### **Windows 98 et Windows Me**

- Allez dans **Démarrage > Paramètres > Panneau de configuration**. Double cliquez sur **Réseau** et choisissez **Configuration**. Sélectionnez TCP/IP->NIC Compatible, ou n'importe qu'elle Network Interface Card (NIC) de l'ordinateur et cliquez sur **Propriétés**.
- Sélectionnez l'option **'Obtenir une adresse IP automatiquement'** (après avoir choisi Adresse IP).
- Maintenant, exécutez Internet Explorer, allez dans le menu **Outils**, puis choisissez **Options Internet** et choisissez la ligne ne jamais utiliser la connexion à distance. Cliquez puis sur **OK**.

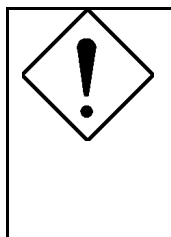

Si aucune ligne avec le mot TCP/IP n'est présente, il faut installer ce protocole. Cliquez sur **Installer** puis sélectionnez **Protocole,** cliquez sur **Ajouter** et sélectionnez 'Internet Protocol (TCP/IP)' et cliquez sur **OK**.

#### **Windows 2000/XP**

- Sélectionnez **Démarrage > Paramètres > Connexions Réseau**. Cliquez le bouton droit de la souris sur l'icône relatif à la connexion LAN ou est connecté le PowerLine Ethernet Adapter. Choisissez **Propriétés.**
- Sur **Général,** choisissez la ligne **Protocole Internet (TCP/IP).** Cliquez sur **Propriété** et sélectionnez la ligne

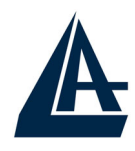

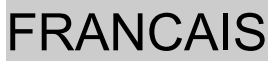

**'Obtenir automatiquement une adresse IP et le serveur DNS'**. Cliquez puis **OK**.

• Vérifiez les configurations du browser: allez en **Panneau de configuration > Options Internet > Connexion** et validez la ligne **'N'utilisez jamais de connexion à distance**' puis cliquez **OK**.

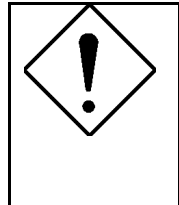

Si aucune ligne avec le mot TCP/IP n'est présente, il faut installer ce protocole. Cliquez sur **Installer** puis sélectionnez **Protocole,** cliquez sur **Ajouter** et sélectionnez 'Internet Protocol (TCP/IP)' et cliquez sur **OK**.

## **1.8 Examples de réseaux**

Les fenêtres suivantes montrent des situations typiques.

#### **Installation Domestique**

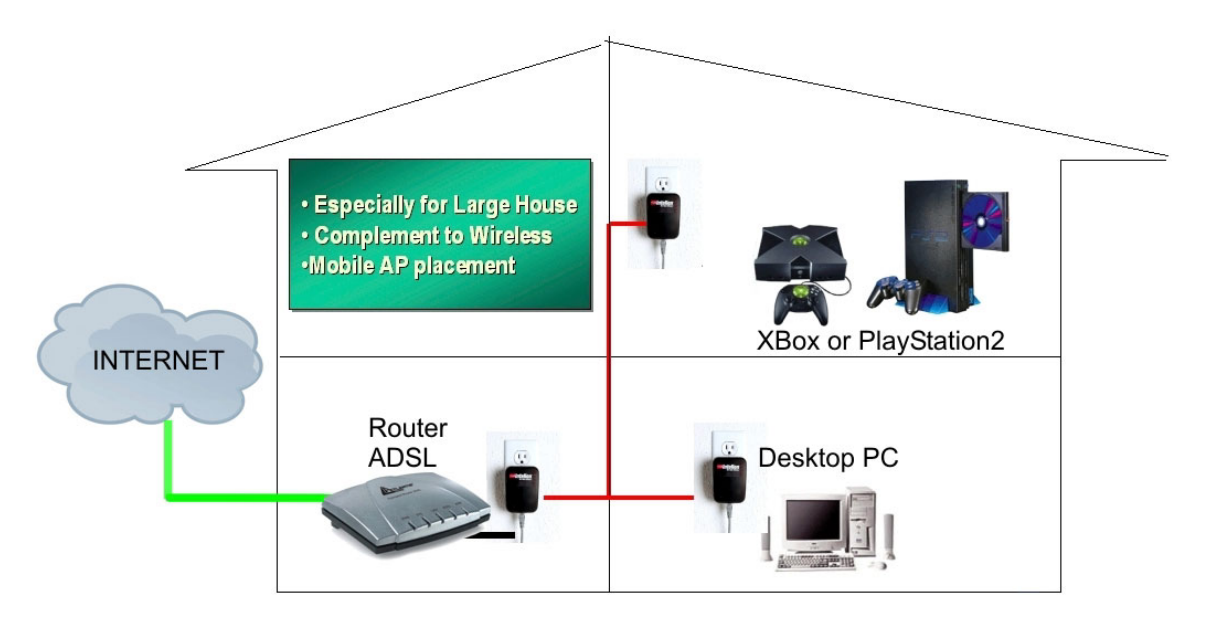

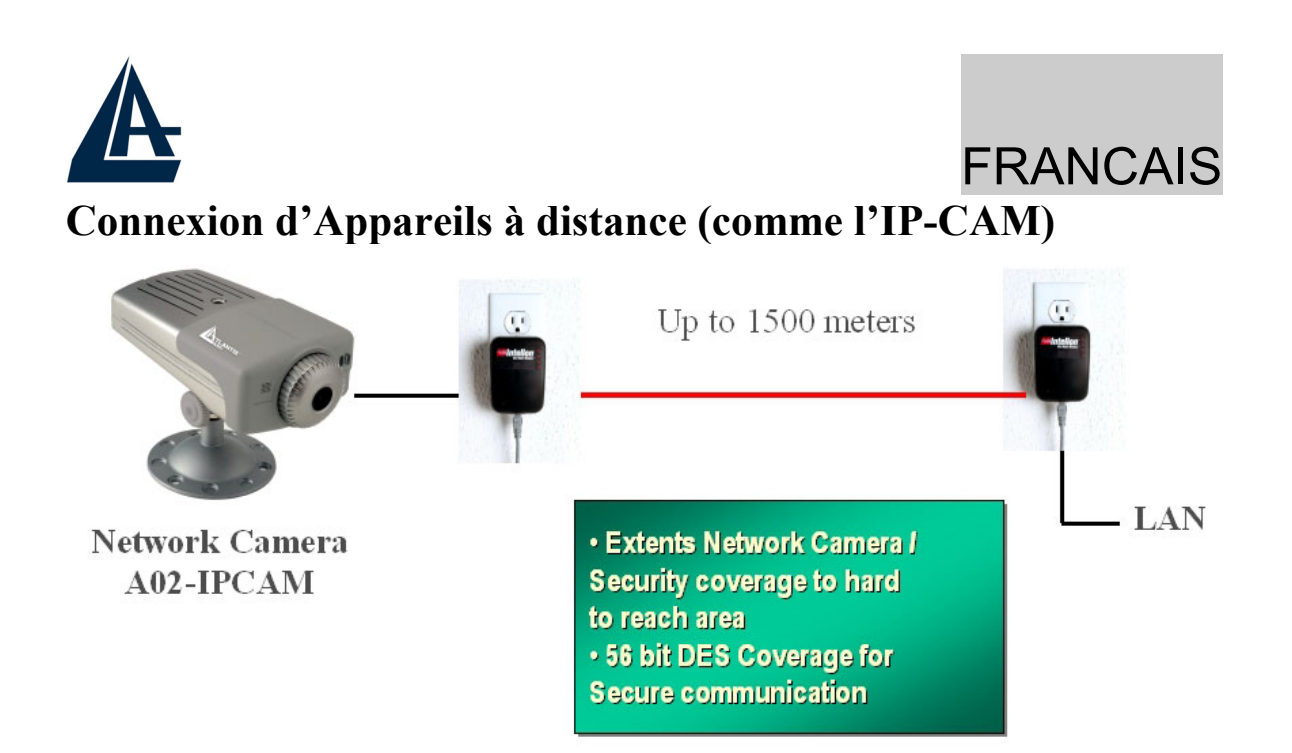

#### **Combien de PowerLine sur le même réseau**

Le nombre maximal d'adaptateurs HomePlug dans un seul réseau électrique pourrait, théoriquement, être de 253. Pour conserver de bonnes performances, ne pas dépasser une dizaine d'adaptateur.

#### **Sécurité**

Normalement le compteur électrique isole les réseaux internes et externes. Le réseau de données reste donc limité au réseau électrique domestique et on empêche l'interception des données. Si on recherche des conditions de sécurité plus avancées, il faut utiliser le système de cryptage DES (fourni avec le produit).

#### **Conseils sur l'utilisation du Mot de Passe**

Suivre les recommandations suivantes pour rendre l'usage du mot de passe plus efficace pour la sécurité du réseau.

- Maintenez le mot de passe le plus secret possible
- N'écrivez pas le mot de passe
- Ne communiquez pas le mot de passe
- Choisissez un mot de passe sans utiliser nom, prénom, date de naissance.

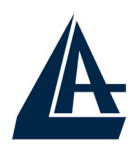

- Changez le mot de passe régulièrement et immédiatement s'il vous semble compromis.
- Le changement régulier du mot de passe engendre, avec un effort minimal, un grand gain dans la sécurisation des données qui circulent dans le réseau.

## **1.9 Utilitaire de Configuration**

#### **Exécutez l'Utilitaire:**

Double cliquez sur l'icône **PowerPacket Configuration Utility** sur le bureau.

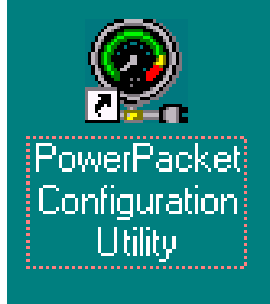

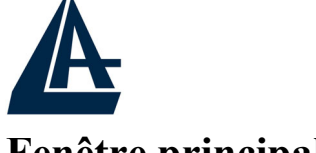

**Fenêtre principale:**

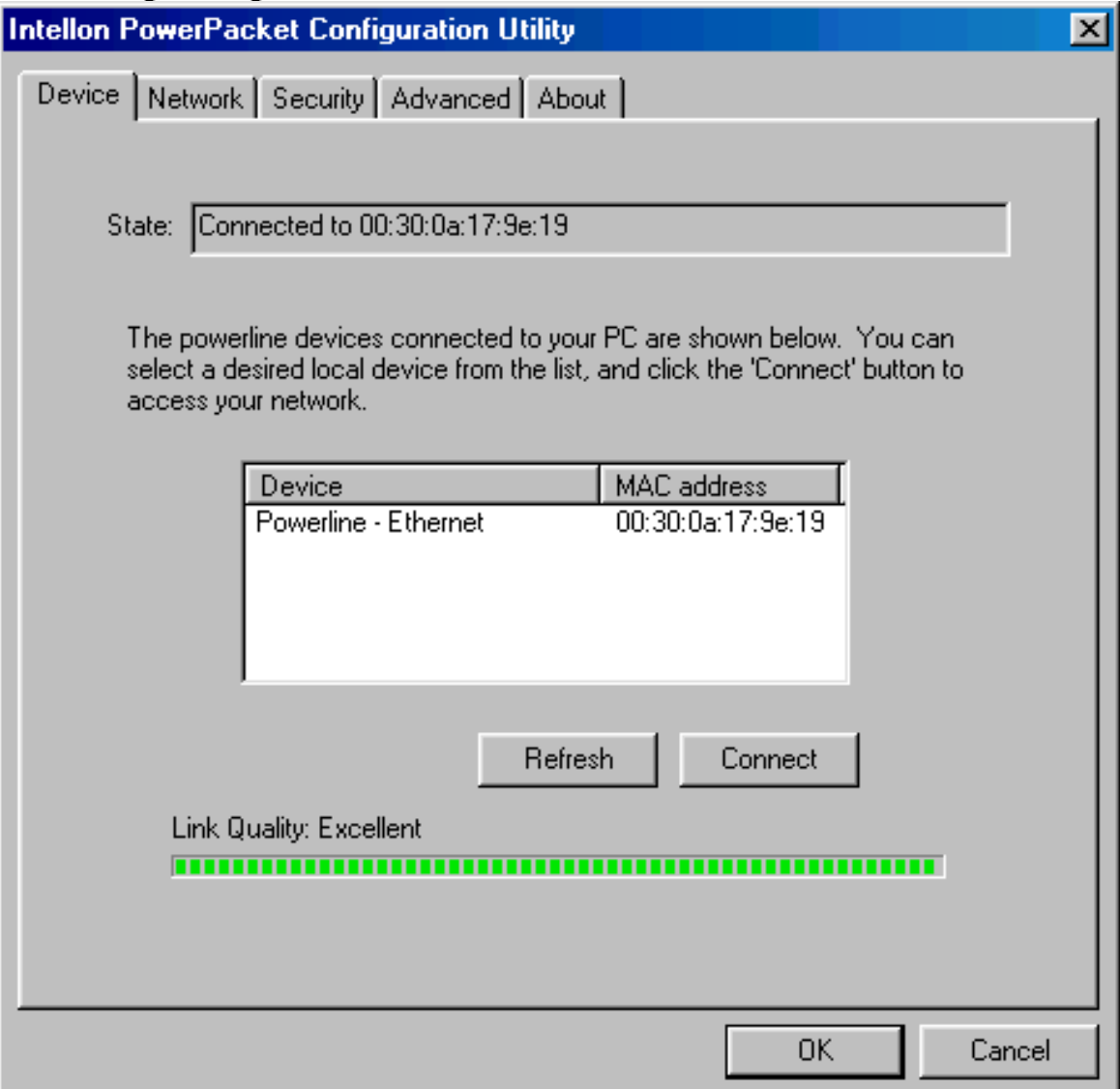

Adresse MAC du dispositif connecté à l'ordinateur sur lequel on a lancé l'Utilitaire.

En cliquant sur **Refresh,** la page est mise à jour.

En **Link Quality,** pour voir les performances moyennes du réseau HomePlug.

- **Vert:** performances excellentes
- **Jaune:** performances moyennes
- **Rouge:** performances basses

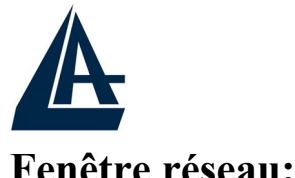

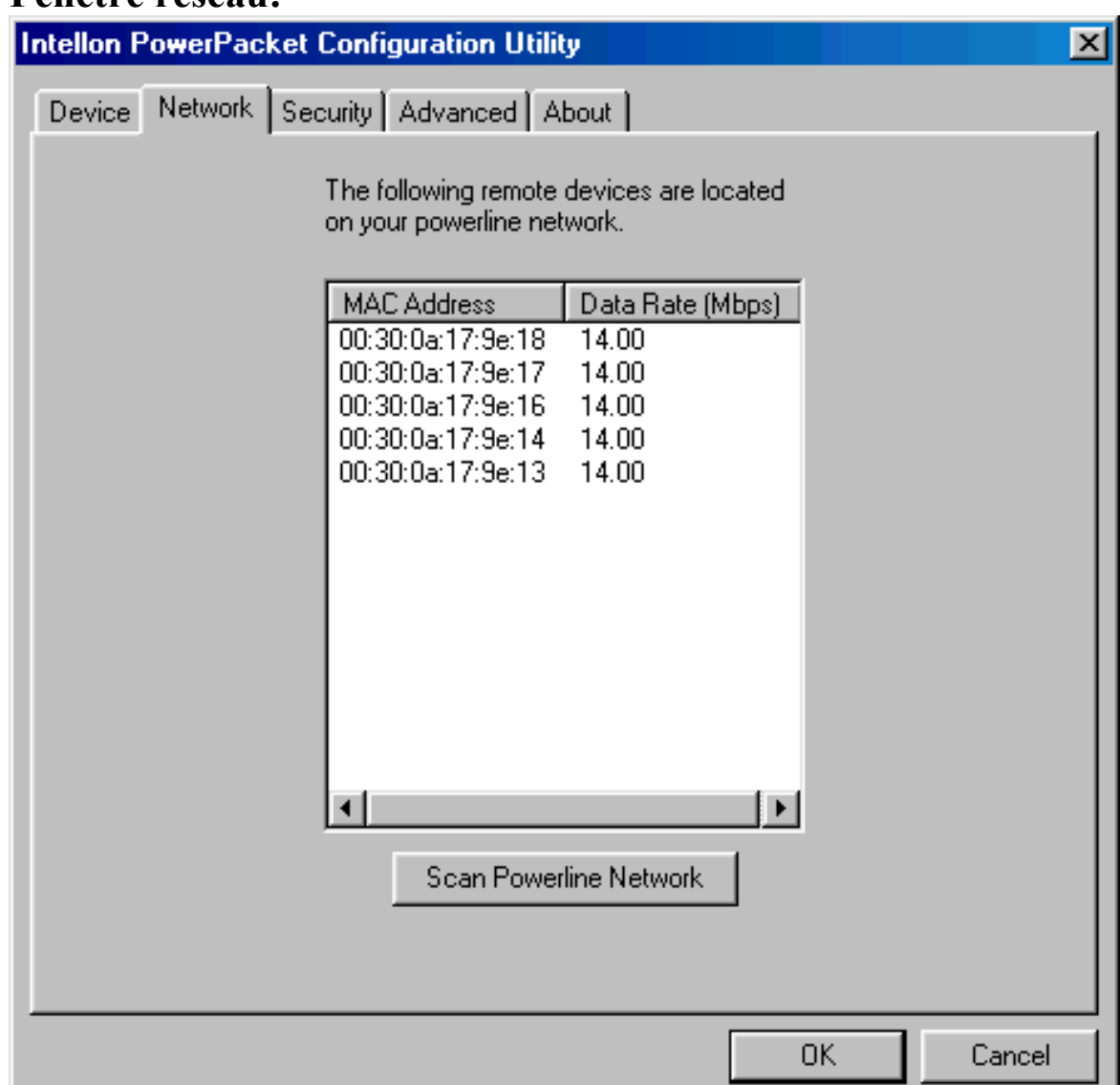

Il est possible d'y voir des informations détaillées sur les appareils présents dans le réseau powerline.

L'adresse **MAC** de tous les adaptateurs.

Le **Taux de Transfert** entre les appareils.

Cliquez sur **Scan PowerLine Network** pour obtenir la mise à jour des informations.

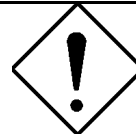

Si un dispositif PowerLine n'apparaît, vérifiez que le mot de passe est bien configuré.

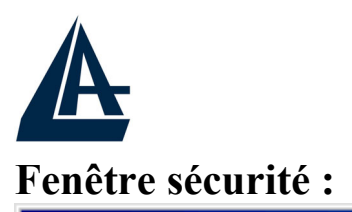

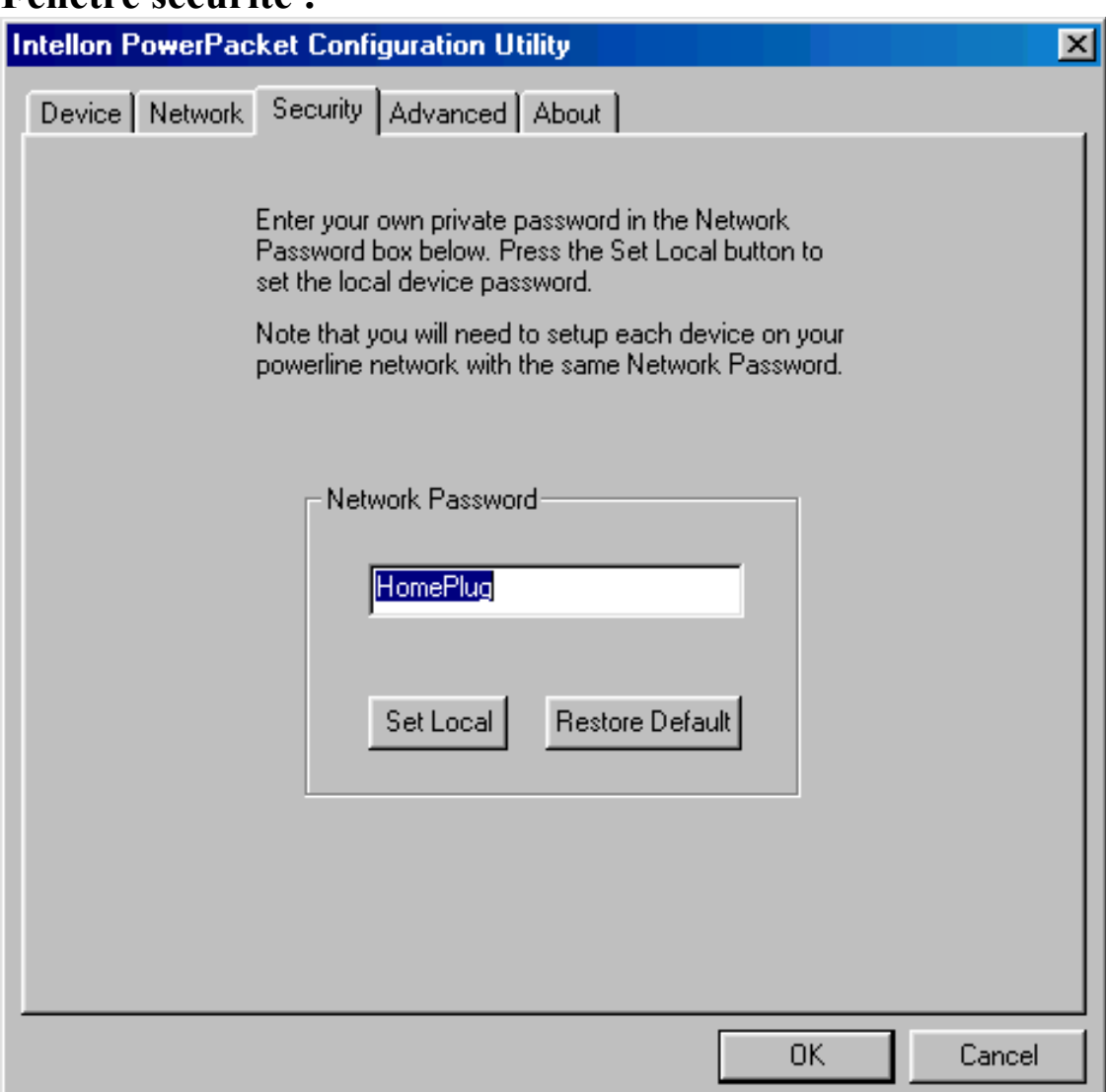

Tous les appareils utilisent le mot de passe HomePlug comme mot de passe par défaut. Vous pouvez le changer puis appuyer sur **Set Local** pour le mémoriser. En appuyant sur **Restore Default**, le système reviendra aux conditions initiales.

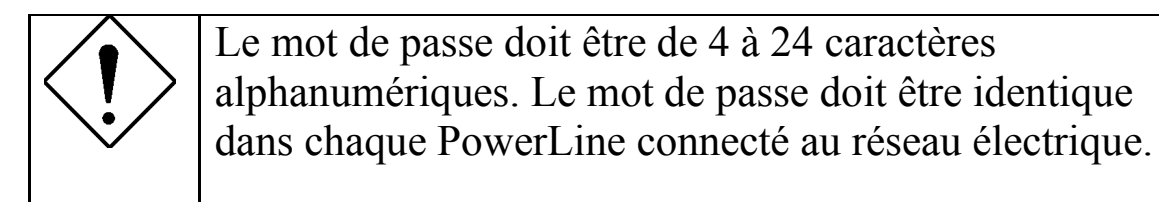

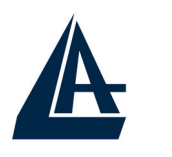

**Fenêtre Options avancées:**

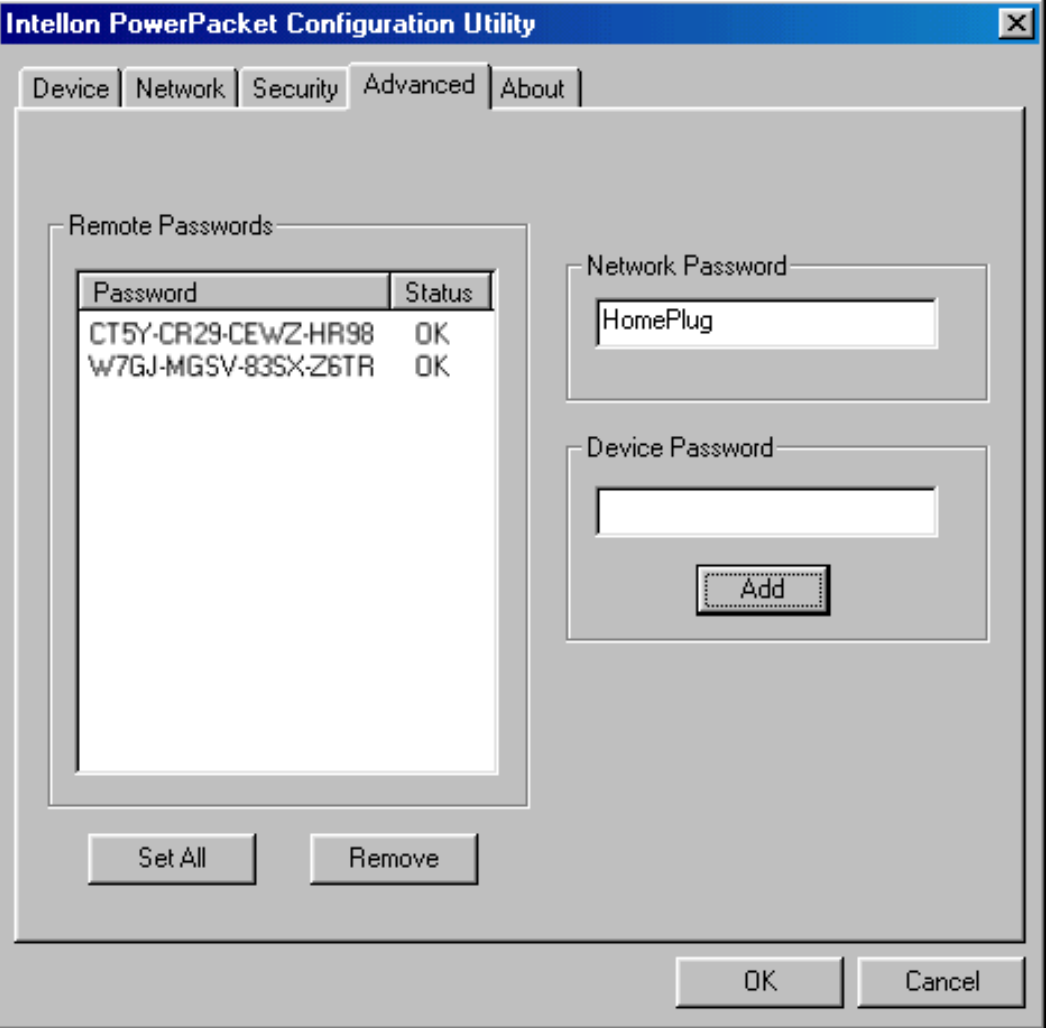

De cette fenêtre, vous pouvez modifier à distance, les mots de passe des autres appareils PowerLine connectés au réseau.

Introduisez dans Device Password le mot de passe des différents dispositifs puis cliquez sur **Add,** les postes apparaîtront dans la partie gauche.

Pour changer le mot de passe « Network Password » des dispositifs distants, introduisez la nouvelle valeur dans Network Password et appuyez sur **Set All**, tous les dispositifs connectés utiliseront ce nouveau mot de passe.

La colonne **Status** indique quels sont les appareils configurés avec le Network Password. Le poste **OK** indique un résultat positif. **Fail** indique un résultat négatif.

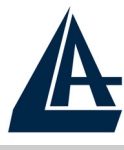

FRANCAIS

## **1.10 Caractéristiques Principales**

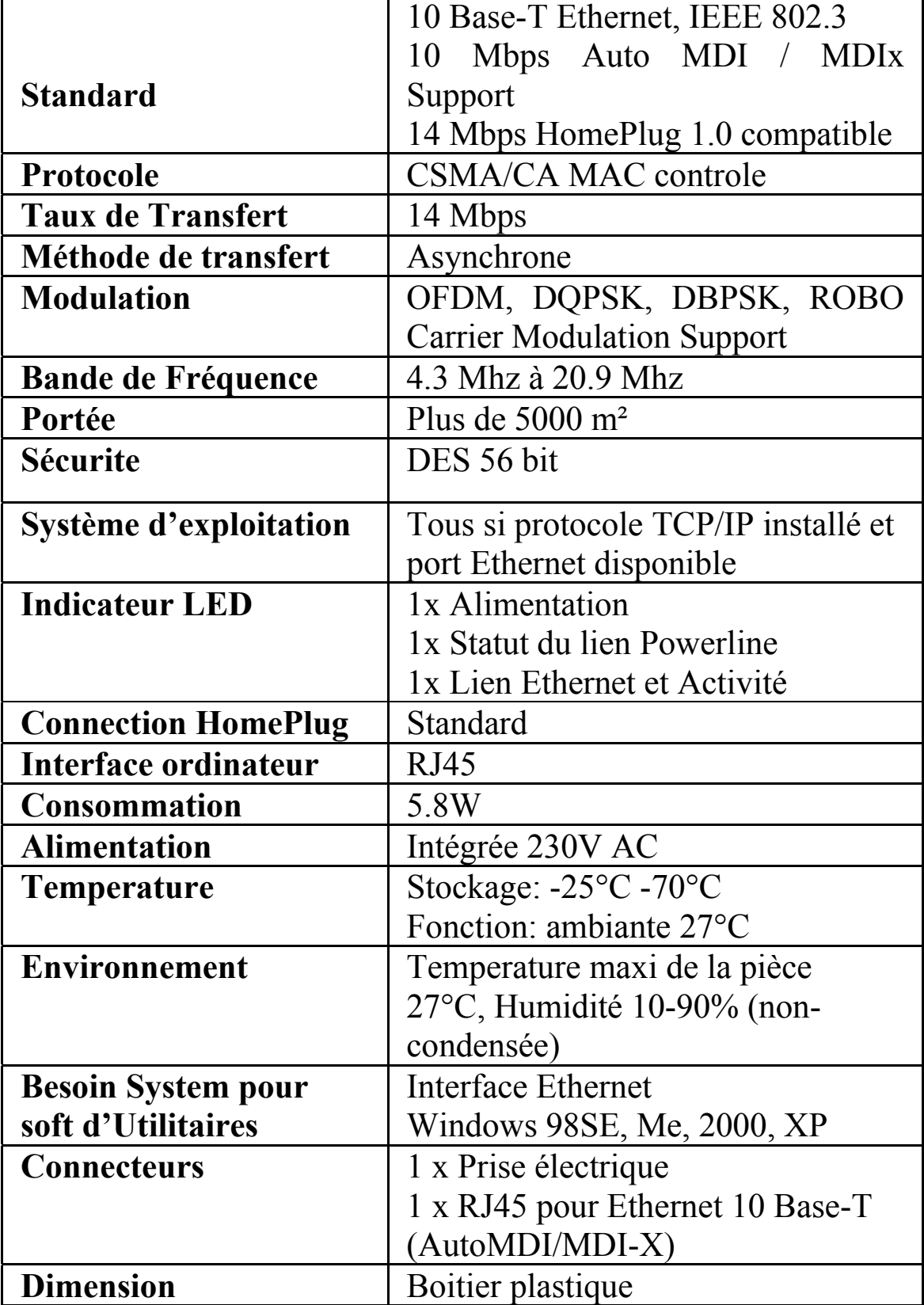

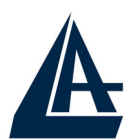

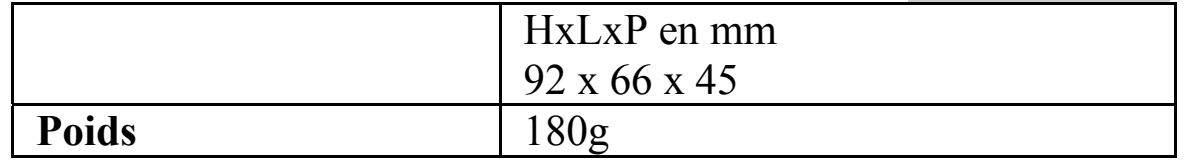

## **1.11 Support**

Pour tout problème ou renseignement, vous pouvez contacter l'help desk téléphonique gratuite d'Atlantis Land qui vous fournira assistance du lundi au vendredi de 9.00 à 18.00. Vous pouvez aussi nous contacter par email : tech.fr@atlantis-land.com

**Atlantis Land France 57, Rue d'Amsterdam 75008 Paris France**  Email: tech-fr@atlantis-land.com WWW: http://www.atlantis-land.fr

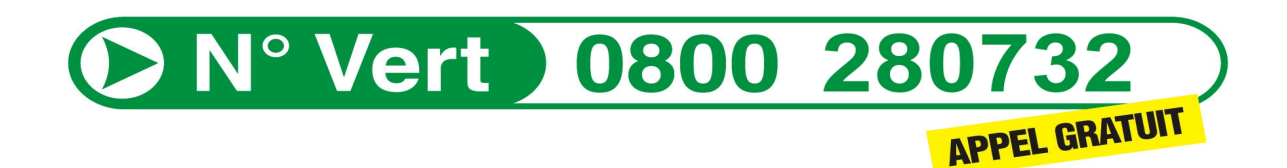

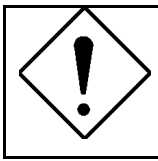

**Pensez à consulter le site Web pour prendre connaissance d'éventuelles mises à jour des clauses de garantie.**

Free Manuals Download Website [http://myh66.com](http://myh66.com/) [http://usermanuals.us](http://usermanuals.us/) [http://www.somanuals.com](http://www.somanuals.com/) [http://www.4manuals.cc](http://www.4manuals.cc/) [http://www.manual-lib.com](http://www.manual-lib.com/) [http://www.404manual.com](http://www.404manual.com/) [http://www.luxmanual.com](http://www.luxmanual.com/) [http://aubethermostatmanual.com](http://aubethermostatmanual.com/) Golf course search by state [http://golfingnear.com](http://www.golfingnear.com/)

Email search by domain

[http://emailbydomain.com](http://emailbydomain.com/) Auto manuals search

[http://auto.somanuals.com](http://auto.somanuals.com/) TV manuals search

[http://tv.somanuals.com](http://tv.somanuals.com/)